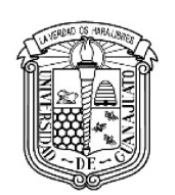

Campus Irapuato-Salamanca | División de

# UNIVERSIDAD DE GUANAJUATO

# "Desarrollo de software para el control de problemas de calidad en autopartes"

# TESIS PROFESIONAL

# QUE PARA OBTENER EL TITULO DE: Licenciatura en Ingeniería en Sistemas Computacionales

Que presenta:

Guillermo Téllez Ponce

Asesor: Mtro. Gerardo Enrique Canedo Romero

SALAMANCA, GUANAJUATO **FEBRERO** 2021

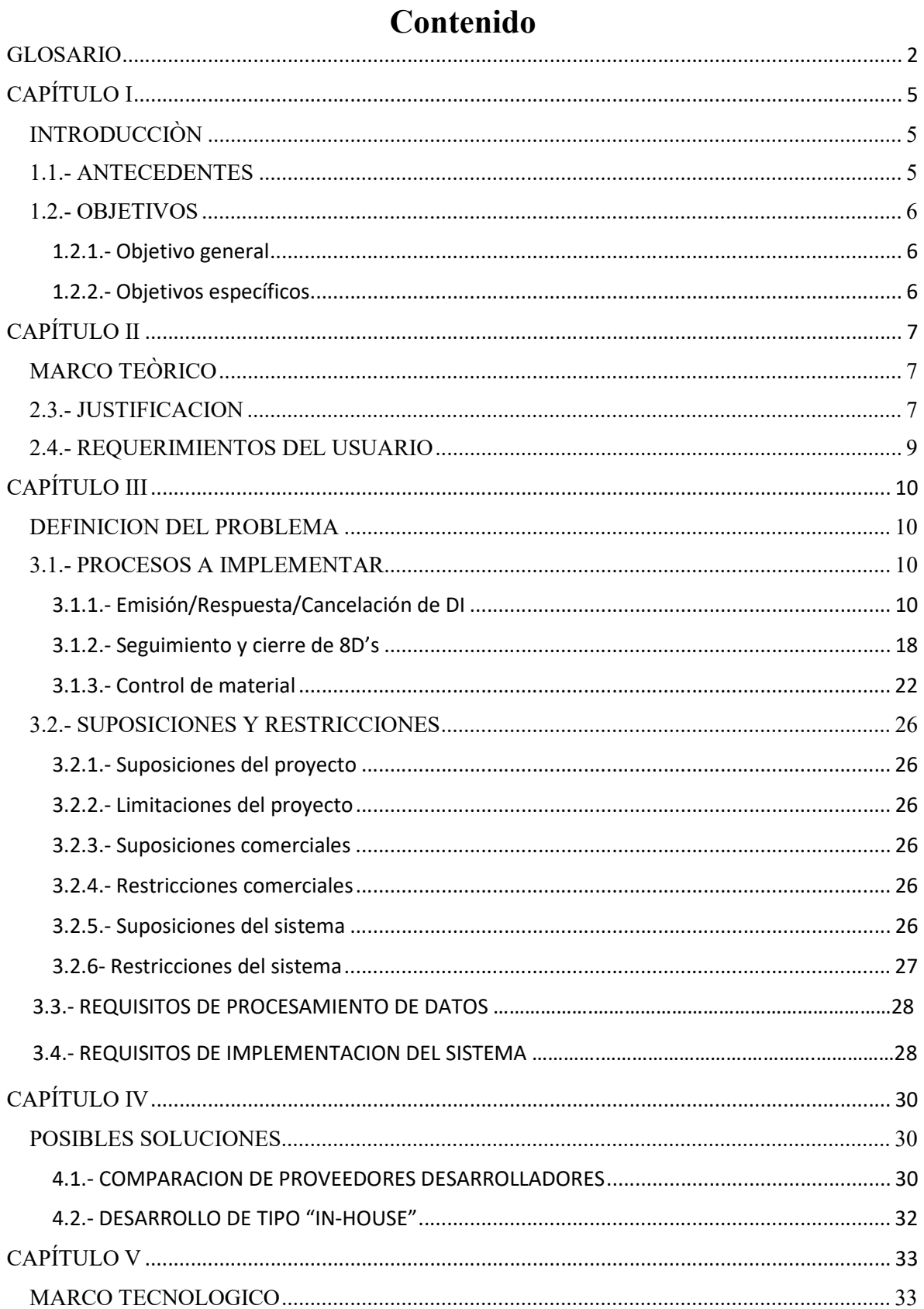

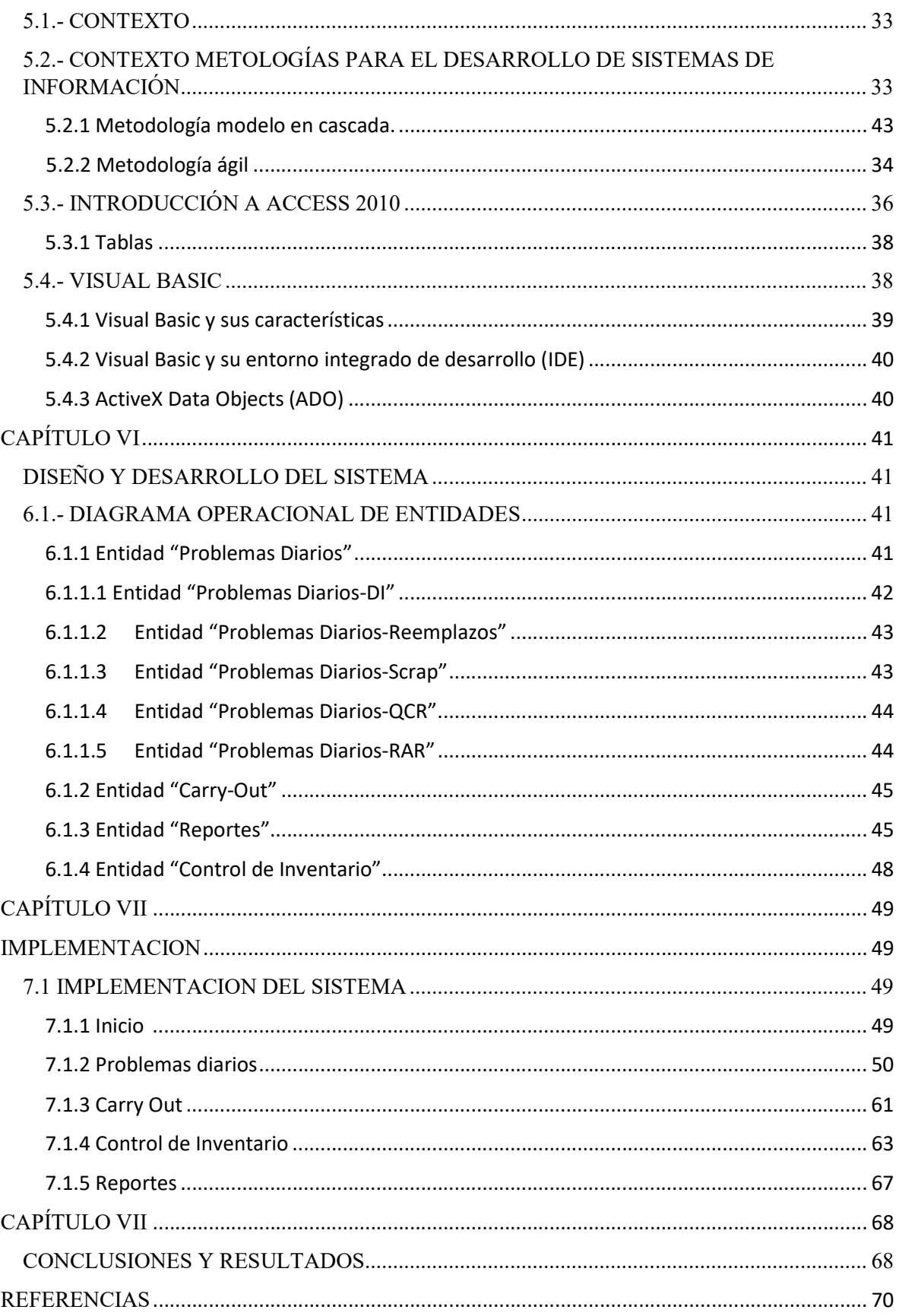

# GLOSARIO

- 8D: Registro de las acciones de contención, análisis de causa raíz y acciones correctivas derivadas de un problema de calidad.
- APQP: Planificación avanzada de la calidad del producto
- Base de datos "Registro de Problemas de Calidad de Proveedor": Herramienta desarrollada para solventar la necesidad plasmada en este trabajo.
- Carry Out: Documento oficial de esta empresa automotriz que regula la salida de partes automotrices y/o materiales que son propiedad de esta empresa automotriz.
- Carry Out (No Productivo): Documento oficial de esta empresa automotriz que regula la salida de partes automotrices y/o materiales que no son propiedad de esta empresa automotriz.
- Defecto rango "A": Son las características de calidad las cuales pueden afectar la operación
- $\triangleright$  segura del vehículo.
- $\triangleright$  Defecto rango "A/R": Son las características de calidad las cuales pueden afectar el cumplimiento
- $\triangleright$  de las regulaciones gubernamentales.
- $\triangleright$  Defecto rango "B": Son las características de calidad las cuales pueden disminuir notablemente la
- comercialización del vehículo y dañar la imagen de esta empresa automotriz.
- Defecto rango "C": Son las características de calidad excepto las de rango "A", "AR" y/o "B".
- Desviación: es una autorización por parte de esta empresa automotriz, que permite al proveedor el suministro temporal de una cantidad determinada de partes que no cumplen con las especificaciones de diseño, método de fabricación establecidos o cuando las pruebas de validación de producción no han sido completadas en la fecha de entrega programada de las partes. La desviación está limitada a una cantidad de partes no conformes definida o a un periodo determinado, no es una autorización permanente.
- $\triangleright$  DI (Información de defecto). Se trata de un documento utilizado para informar al proveedor sobre las partes no conformes cuya causa de no conformidad es responsabilidad del mismo.
- FQIR: Por sus siglas en inglés "Field Quality Information Report" que en su traducción significa "Reporte de defectos de calidad en campo".
- $\triangleright$  Parte: toda parte automotriz comprada por esta empresa automotriz que se usa en los vehículos producidos dentro de la planta.
- $\triangleright$  Parte no conforme: es una parte automotriz que no cumple con la especificación del diseño, muestra límite y/o con los estándares de calidad de esta empresa automotriz.
- $\triangleright$  Partes JS: son partes suministradas por Japón, las partes JS son llamadas partes KD (KnockDown) en la empresa con sede en Japón y cuando llegan a México son llamadas JS
- PC & L: Grupo Production Control and Logistics (Control de Producción y grupo especializado de esta empresa automotriz.
- $\triangleright$  PPM: Partes por millón.
- $\triangleright$  PR: Reporte preliminar para proveedor.
- Pedimento: Proceso fiscal que regula la entrada/salida de material en la República Mexicana.
- PVT: grupo Plant Vehicle Team (Equipo de Vehículo de Planta) grupo especializado de esta empresa automotriz.
- SharePoint: es el intranet de MMMdM donde toda la información y documentos del sistema de gestión de calidad están localizados. En esta intranet, la información relevante al sistema de gestión de calidad puede ser subida y compartida a personas involucradas.
- SQE: Supplier Quality Engineering (Ingeniería de Calidad de Proveedor) grupo especializado de esta empresa automotriz.
- $\triangleright$  S/C: documento sin código.

# CAPÍTULO I INTRODUCCIÒN

#### 1.1.- ANTECEDENTES

La constante demanda de vehículos en la actualidad requiere de proveedores que puedan solventar mayor cantidad de autopartes en el menor tiempo posible y sin problemas de calidad presentes en las mismas. Por lo cual se requiere una solución de TI que proporcione la capacidad de realizar un trabajo colaborativo entre Proveedores y una empresa dedicada al ensamble de vehículos automotrices con sede en México. La solución de TI permitirá una transferencia de documentos eficiente y segura, y rastrear las fechas de vencimiento asociadas con el Desarrollo de piezas locales APQP (Planificación avanzada de la calidad del producto), Control de cambios (es decir, Notificación de cambio en el método de producción) y otros Q.I. (Mejora de la calidad) y C.I. (Mejora continua) ocupaciones. Así y no menos importante la notificación, rastreo y seguimiento de D.I. (Reporte de Defectos) por parte de proveedor. Esto es necesario porque el sistema actual de comunicación/actualización/registro es completamente manual.

El trabajo manual simultáneo por parte de varios usuarios ha llevado a muchos errores y estados críticos que resultan en conflictos de interés, calidad y monetarios para la empresa poniendo en compromiso su misión con el cliente final.

El solo generar un reporte de calidad puede tomar varios días dependiendo del tipo de problema haciendo que este sea un proceso muy engorroso e ineficiente.

Los ingenieros de SQE (Ingeniería en calidad con el proveedor) dedican entre el 45% y el 48% de su tiempo a recopilar información de proveedores y capturar fechas de vencimiento en hojas de cálculo La solución de TI mejorará la eficiencia y la respuesta oportuna de los proveedores en todas las áreas de negocios, al tiempo que libera tiempo para que los ingenieros confirmen físicamente la calidad de las piezas / procesos.

# 1.2.- OBJETIVOS

## 1.2.1.- Objetivo general

Contar con una solución de TI colaborativa que respalde las necesidades reales y futuras de manejo de información entre Proveedores y esta empresa automotriz para informar el progreso de los diversos programas implementados, así como los defectos presentados en las partes en sus correspondientes entregas y el correcto manejo de material no conforme.

# 1.2.2.- Objetivos específicos

- 1. Debe garantizar la integridad de la información, mientras que esta información está siendo actualizada por diferentes usuarios simultáneamente.
- 2. Debe permitir que el personal Técnico e Ingeniero ingresen directamente la información sobre la documentación requerida que respalda cada parte, a partir de los requisitos de DI/8Ds/APQP que los proveedores deben cumplir a lo largo de los diferentes hitos del proyecto, y tener la capacidad de ver qué elementos DI/8Ds/APQP se han completado a tiempo y que están atrasados o retrasados para que se puedan tomar las acciones de recuperación adecuadas a tiempo.
- 3. Debe garantizar el nivel de seguridad adecuado entre todas las partes involucradas responsables de mantener la información confidencial y de propiedad intelectual de esta empresa automotriz.
- 4. Es muy importante que cualquier información relacionada con la calidad de los proveedores esté disponible de forma permanente, lo que permite al usuario tener acceso a ella en cualquier momento importante para esta empresa automotriz.
- 5. Debe garantizar un manejo completo en su estructura, mediante:
	- Información protegida y restringida.
	- Un entorno compatible y 100% adaptable.
	- Autenticación y restricciones de usuario.
	- Actualizar los contenidos de los usuarios en tiempo real.
	- Que su flujo operativo cumpla con la operación del departamento.
	- Estructura optimizada para su operación rápida.

# CAPÍTULO II MARCO TEÒRICO

## 2.1.- JUSTIFICACION

SQE está a cargo del desarrollo de todas las piezas de origen local nuevas en esta empresa automotriz, antes de pasar a la etapa de producción en masa. Este proceso es un requisito específico de la industria automotriz llamado APQP (Planificación avanzada de la calidad del producto).

 La metodología APQP está integrada como una metodología de desarrollo dentro de esta empresa automotriz para desarrollar nuevos productos. El objetivo de APQP es facilitar la comunicación entre todas las partes involucradas en un programa (Esta empresa automotriz y Proveedores) y garantizar que todos los pasos requeridos, hitos, se completen a tiempo.

La lista de partes sometidas, por programa, se descarga desde un archivo de Excel y debe filtrarse manualmente para obtener las Partes de origen local como una entrada de los procesos de DIs/8Ds/APQP.

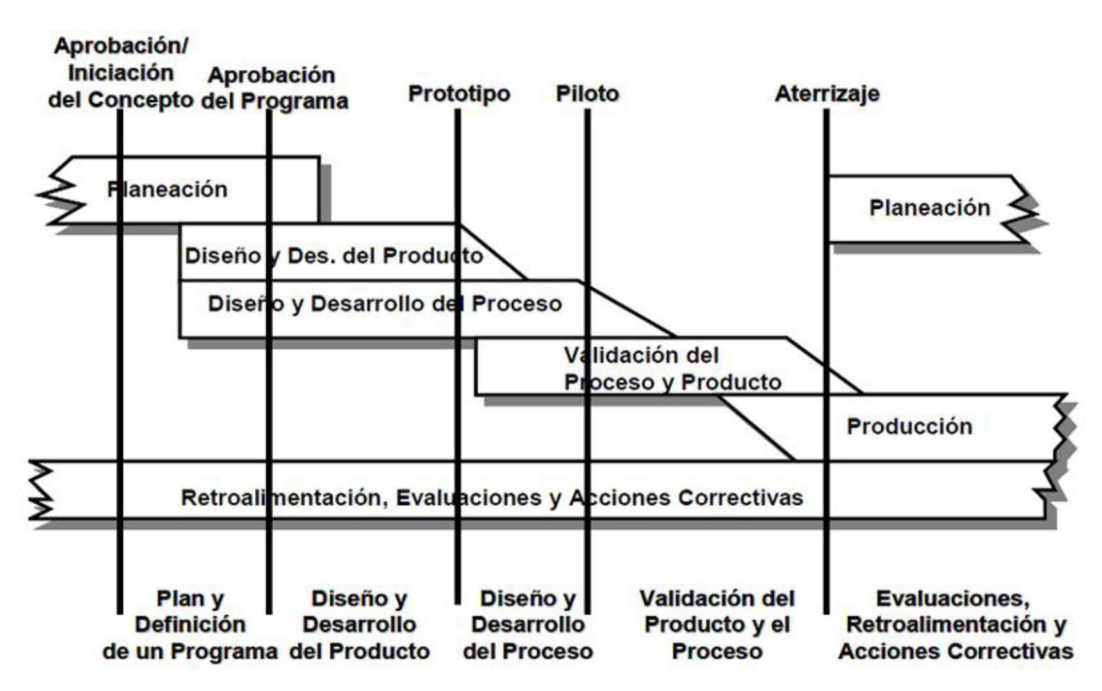

Figura 1.0 APQP: Planificación avanzada de la calidad del producto.

 SQE tiene que preparar regularmente una serie de informes de estado por programa y por hito, que se utilizan para revisar la disponibilidad de la base de suministros con la Administración en esta empresa automotriz y su contraparte en Japón. Por lo tanto, es fundamental que los procesos de DIs/8Ds/QCR/APQP se siga de manera oportuna y precisa, y que la información que fluye de los

proveedores locales se mantenga actualizada desde las primeras etapas del desarrollo del proveedor, hasta que esta empresa automotriz apruebe el producto para ingresar en la etapa de producción en masa.

 SQE es responsable de hacer un seguimiento de todos los cambios relacionados con las piezas de origen locales a través de la información proporcionada por los proveedores, y de tener información actualizada a nivel de Parte, mientras que al mismo tiempo esta información se agrega y resume en categorías para permitir una vista resumida dependiendo de las necesidades de informes.

 SQE mantiene estos registros al mismo tiempo para varios proyectos en curso con diferentes niveles de madurez, lo que representa una gran cantidad de partes diferentes de una gran cantidad de proveedores locales con más de estos por venir en un futuro cercano.

 El proceso descrito se lleva a cabo mediante la recopilación manual de la información de varias formas y en varios medios, ya que no existe una herramienta de TI que ayude a los miembros de SQE a realizar un seguimiento de esta información de manera precisa y oportuna. Como proceso manual, esto es propenso a errores, pérdida de integridad de datos y errores tipográficos de varias maneras diferentes.

 Lo más importante es el hecho de que durante las primeras etapas del programa, las piezas pueden sufrir diferentes niveles de revisión o cambios de ingeniería que pueden afectar el resultado del proceso de confirmación de calidad de la pieza.

# 2.2.- REQUERIMIENTOS DEL USUARIO

- $\triangleright$  La herramienta seleccionada debe proporcionar al usuario interno la funcionalidad para rastrear e informar el progreso del estado del desarrollo de la parte de abastecimiento local para cada uno de los programas que se inician en esta empresa automotriz.
- $\triangleright$  La herramienta seleccionada debe proporcionar al usuario interno que ordene los datos por proyecto y por evento.
- $\triangleright$  La herramienta seleccionada debe poder generar varios informes, tales como:
	- Estado de la línea de origen.
	- Estado de entrega del punto de retención.
- Los ingenieros a cargo de los proveedores locales deben poder ingresar en la herramienta seleccionada la información requerida a través de un enlace en el portal a través de la red
- Los proveedores locales deben poder cargar los documentos de evidencia para cumplir con el requisito de calidad para proveedores.
- Los ingenieros a cargo de los proveedores deben de poder ingresan las fechas prometidas.
- La herramienta debe tener la capacidad de rastrear la entrega de información de acuerdo con las fechas de vencimiento acordadas.
- La herramienta debe tener la capacidad de enviar recordatorios a los ingenieros responsables de Ingeniería de Calidad del Proveedor y a los representantes del Proveedor sobre las fechas de entrega.
- La herramienta debe tener la capacidad de resaltar el estado de cada entrega para facilitar el seguimiento y la presentación de informes.
- $\triangleright$  Monitoreo continuo de problemas de calidad que se registran.
- Informes de todas las acciones y estadísticas que se realizan durante el proceso.
- Compartir información con el proveedor.

# CAPÍTULO III

## DEFINICION DEL PROBLEMA

### 3.1.- PROCESOS A IMPLEMENTAR

Para poder entender la gama completa de lo que se va a implementar (operacionalmente hablando) en esta herramienta, se necesitan entender los siguientes procesos y cómo funcionan en la organización con el fin de poder realizar un bosquejo operacional del seudocódigo a implementar.

Además de entender la estructura organizacional que SQE posee.

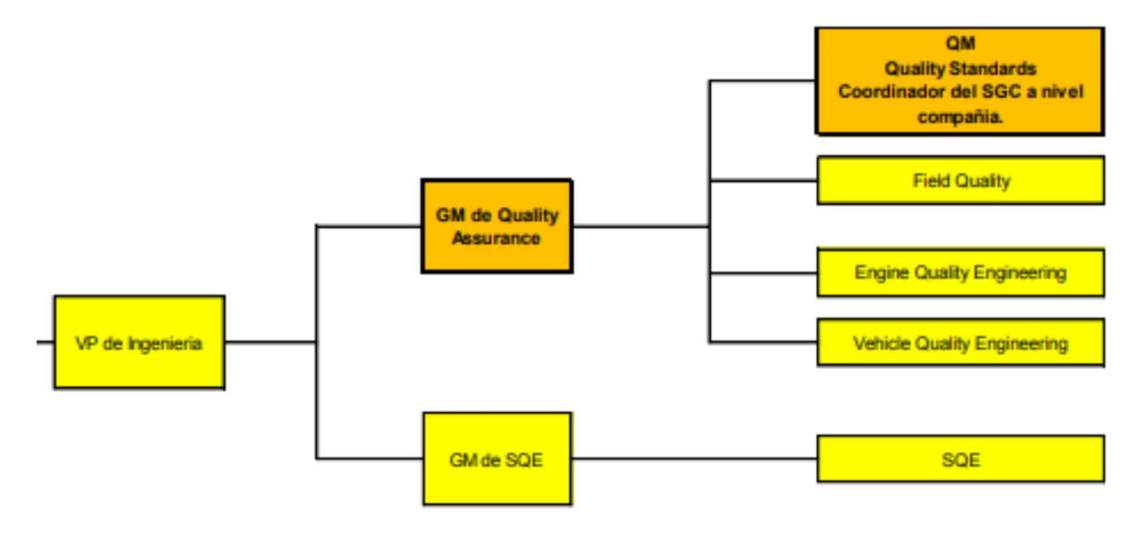

Figura 3.1 Organigrama área de calidad.

## 3.1.1.- Emisión/Respuesta/Cancelación de DI

 El propósito es proporcionar información al proveedor sobre las partes no conformes que fueron entregadas a esta empresa automotriz y cuya responsabilidad de no conformidad es de proveedor.

 $\triangleright$  ¿Para qué se utiliza un DI? El reporte tiene como objetivo informarle a proveedor sobre su responsabilidad por el o los problemas de calidad generados a esta empresa automotriz, subsecuente el DI es utilizado para el cálculo del indicador de PPM.

- $\geq$  *i*. En qué momento se puede realizar un DI? Cuando un proveedor es responsable de partes no conformes suministradas a esta empresa automotriz, excluyendo las partes que provienen de un reclamo de calidad de campo con responsabilidad de proveedor por ejemplo FQIR, Reclamos de garantía, etc.
- $\geq$  ¿Cuáles son los criterios para la emisión de un DI?
	- Si la no conformidad es detectada dentro de esta empresa automotriz y el resultado de la investigación previa de la parte no conforme indica que es responsabilidad del proveedor.
	- Si la no conformidad es detectada en esta empresa automotriz y el proveedor solicita una desviación, el "DI" debe emitirse aun cuando la desviación es aprobada.
	- Si la no conformidad es detectada en esta empresa automotriz y el proveedor logra la aprobación de una muestra límite temporal, el "DI" se debe generar por la cantidad de piezas no conformes que resulten después de segregar partes utilizando la muestra límite como especificación y/o referencia.
	- Si el proveedor notifica al grupo de SQE la no conformidad antes de su detección en esta empresa automotriz. SQE sólo debe emitir el DI cuando las partes no conformes hayan sido utilizadas en la fabricación del vehículo (impactando en línea, incluyendo subensambles) y se debe agregar al "DI" la cantidad de partes ya mencionadas.
	- Todas las partes no conformes encontradas por miembros de SQE durante el tiempo de inspección en esta empresa automotriz serán cargadas al "DI". Nota: En caso de que el proveedor intervenga en las actividades de contención tomando la responsabilidad del sorteo de material dentro de esta empresa automotriz las partes no conformes encontradas a partir de la intervención del proveedor se cargarán en un 2º documento "DI" el cual se generará con el mismo consecutivo más la leyenda "(SORTEO)".
- Si un proveedor realizando una contención detecta partes no conformes cuya condición de la no conformidad sea diferente a la condición original por la cual se inició la actividad de sorteo o contención, se debe generar un nuevo "DI", asimismo sólo se debe cargar una pieza y el resto de las partes no conformes se cargarán en un 2º "DI" el cual se generará con el mismo consecutivo más la leyenda "(SORTEO)". Este DI no se toma en cuenta para el cálculo de PPM.
- ¿Quién Elabora, Revisa y aprueba el DI? El Técnico Inspector y/o el Inspector Líder a cargo del seguimiento del problema de calidad, debe:
	- Generar el formato "DI" a través de la base de datos "Registro de Problemas de Calidad de Proveedor".
	- Agregar todos los elementos que solicita el anterior formato y ser muy específicos en describir la no conformidad seguida de la especificación no cumplida.
	- Imprimir el DI para firmar en el apartado de "Elaborado".
	- Entregar al Asistente de Supervisor para su revisión.
- Revisión del DI. El Asistente de Supervisor al recibir el DI debe asegurar que:
	- Todos los campos se encuentren correctamente llenados.
	- El incumplimiento y/o no conformidad se encuentre correctamente descrita.
	- La ortografía en la redacción.
	- Entregar al Supervisor para su aprobación.
- Aprobación del DI. El Supervisor al recibir el DI debe confirmar que:
	- Los datos sean los correctos del problema de calidad.
	- Si no requiere ningún tipo de ajuste, el supervisor finaliza la confirmación firmando el apartado de "Aprobado".
	- Aprobado el documento se entrega al Técnico inspector para su emisión. Si se requiere cancelar el DI antes de su emisión, el Supervisor podrá anular el DI escribiendo en las notas el motivo de la cancelación; posteriormente debe colocar el sello de "cancelado" y cargar a la base de datos el DI anulado, finalizando con el cambio del estatus de DI a "cancelado". La base de datos deberá notificar en automático al Asistente de gerente/Gerente que el DI fue cancelado.
- ¿Cómo emitir un DI a un proveedor? Aprobado el "DI", el Asistente de supervisor debe asegurar que:
	- El DI aprobado debe ser escaneado y cargado a la base de datos "Registro de Problemas de Calidad de Proveedor" por técnico inspector y/o el inspector líder.
	- Cargado el DI, el técnico inspector y/o el inspector líder a cargo del seguimiento del problema de calidad debe emitir el DI aprobado al proveedor responsable, la emisión debe ser vía correo electrónico.
	- En el correo electrónico para la emisión del "DI", el técnico inspector y/o inspector líder debe solicitar al proveedor la información necesaria.
- ¿Cómo el proveedor debe responder el DI? Posterior a la notificación oficial del DI, el proveedor tiene 5 días hábiles para responder, considerando que el día siguiente de la notificación cuenta como el día uno. En dado caso de no obtener alguna respuesta de proveedor durante este periodo las piezas en el DI emitido se cargará automáticamente al conteo mensual de PPM's del mes donde se presentó ese DI para dicho proveedor. Nota: Si proveedor responde el DI (Independientemente de la respuesta)

después de este periodo el cargo a PPM's se mantendrá, quedando a consideración del Manager o GM el que no aplique.

El proveedor puede responder el DI marcado los siguientes tres estatus:

- Aceptado.
- Pendiente.
- Disputado.

Cuando el DI se envíe a esta empresa automotriz con cualquiera de los 3 estatus, el técnico inspector a cargo del seguimiento del problema de calidad debe adjuntar a la base de datos el DI, posteriormente debe asignarle el estatus de DI Aceptado/DI Pendiente/DI Disputado (Dependiendo el caso) dentro de la base de datos.

 $\triangleright$  *i*Se puede cancelar un DI emitido a proveedor? Se puede cancelar un DI emitido siempre y cuando existan evidencias contundentes que eximen la responsabilidad a proveedor.

¿Cómo se cancela un DI emitido?

- El proveedor debe enviar el DI firmado como disputado, adjuntando el formato "Evidencias para sustentar DI disputado o pendiente" en máximo 5 días desde su emisión.
- El formato debe ser evaluado por el Ingeniero de Inspección de SQE a cargo del seguimiento del proveedor.
- Si el Ingeniero de Inspección de SQE a cargo del seguimiento del proveedor determina que existe evidencia suficiente por parte de proveedor que demuestra que la no conformidad no es responsabilidad de éste, el ingeniero marca la casilla de aceptado y firma.
- El Ingeniero de Inspección de SQE a cargo del seguimiento del proveedor debe presentar "Evidencias para sustentar DI disputado o pendiente" al Ingeniero líder de Inspección para su aprobación o rechazo.
- De ser aprobada el Ingeniero líder de Inspección debe marcar la casilla de aceptado y firmar, después debe regresar el documento al Ingeniero de Inspección de SQE a cargo del seguimiento del proveedor.
- El Ingeniero de Inspección de SQE a cargo del seguimiento del proveedor debe presentar la información al Asistente de Gerente de Inspección para su aprobación o rechazo.
- De ser aprobada el Asistente de Gerente de Inspección debe marcar la casilla de aceptado y firmar, después debe regresar el documento al Ingeniero de Inspección de SQE a cargo del seguimiento del proveedor.
- El Ingeniero de Inspección de SQE a cargo del seguimiento del proveedor debe presentar la información al Gerente para su aprobación o rechazo.
- De ser aprobada la cancelación, el Gerente debe marcar la casilla de aceptado y firmar, después debe colocar su sello de cancelación sobre el "DI".
- Una vez cancelado el DI, el Ingeniero de Inspección de SQE a cargo del seguimiento del proveedor debe cargarlo a la base de datos anexando el "DI" cancelado y la S/C "Información de soporte de la disputa" al igual que las "Evidencias para sustentar DI disputado o pendiente" para su resguardo digital, así como cambiar el status en la base de datos del DI a "DI Cancelado", y enviar el documento cancelado a proveedor vía correo electrónico

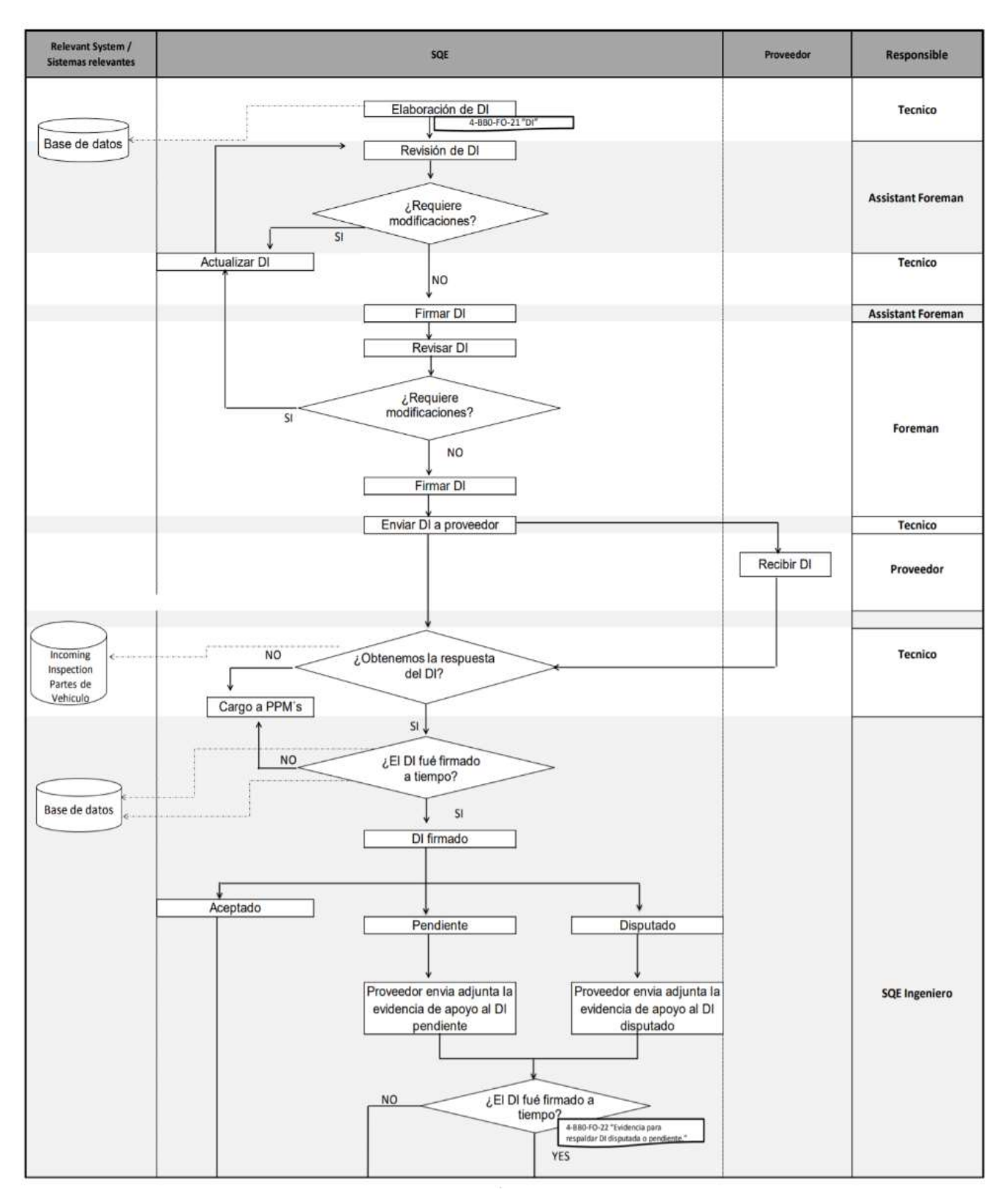

Figura 3.2 Diagrama de flujo operacional de la Emisión/Respuesta/Cancelación de DI

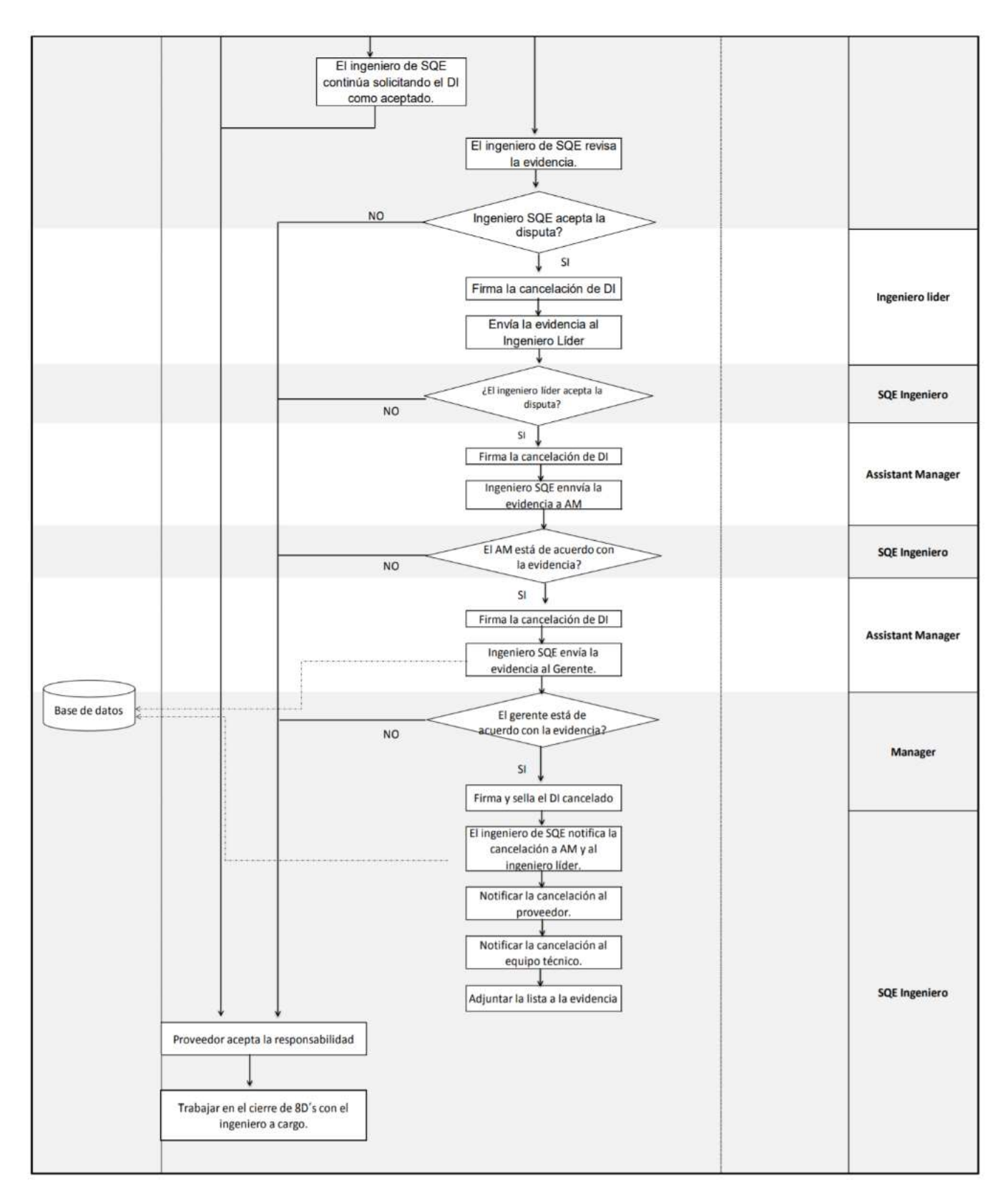

Figura 3.3 Diagrama de flujo operacional de la Emisión/Respuesta/Cancelación de DI

#### 3.1.2.- Seguimiento y cierre de 8D's

El técnico inspector de SQE para partes locales e internacionales y el ingeniero de SQE a cargo del seguimiento los 8D's para partes locales e internacionales deben iniciar con el proceso de 8D's cuando el proveedor acepte la responsabilidad del DI. El ingeniero de SQE a cargo del seguimiento del 8D's deberá darle seguimiento a partir del nivel 4D. El ingeniero de SQE a cargo del seguimiento del 8D's, tiene 15 días hábiles para proveedores locales y 30 días hábiles para proveedores internacionales para cerrar el 8Ds.

Para cerrar ante sistema un problema de calidad con 8Ds, el ingeniero de SQE a cargo podrá realizar lo siguiente en la base de datos según aplique:

- 1. "Se cuenta con el 8Ds firmado antes de la fecha compromiso"
	- Adjuntar el documento en casilla "8D´s (Firmado)". El nombre del documento debe llevar el siguiente formato: "8Ds\_CLOSED"
	- En la casilla de "8D´s Adjunto" seleccionar la opción "Si".
	- Automáticamente marcará la fecha de 8Ds adjunto.
	- Seleccionar la opción "No" en casilla de "8D´s Acciones Pendientes".
- 2. "Se cuenta con un plan de actividades de mejora a implementar en largo plazo"

 Adjuntar 8Ds en el cual se indica y aprueba plan de actividades a largo plazo en casilla de "Evidencia 8D´s". El nombre del documento debe llevar el siguiente formato: "8Ds\_PENDING"

- Adjuntar plan de actividades proporcionado por proveedor en casilla de "Evidencia 8D´s".
- En la casilla de "8D´s Adjunto" seleccionar la opción "Si".
- En la casilla de "8D´s Acciones Pendientes" Seleccionar la opción "Si".
- En la casilla de "Fecha tentativa (Plan)" marcar la fecha tentativa de cierre de actividades a largo plazo proporcionada por proveedor.

 Una vez que se cerraron las actividades, es necesario marcar la fecha en la que se cerraron las actividades marcadas en el plan en la casilla "Fecha cierre (Plan)".

 Adjuntar 8D´s Cerrado (Firmado por AM y/o M según la característica del problema). Documento firmado avalando el cierre de las acciones pendientes. El nombre del documento debe llevar el siguiente formato: "8Ds\_CLOSED".

3. Revisión y confirmación.

 El ingeniero de SQE a cargo del seguimiento los 8D's revisa la información enviada por proveedor y una vez que proveedor haya cerrado todas las acciones descritas en el S/C "8D Report" o haber recibido el plan de implementación de actividades a largo plazo (en caso de haber aplicado), el ingeniero de SQE a cargo del seguimiento los 8D's debe discernir junto con la gerencia si acudirá a corroborar la implementación de las acciones dependiendo de la cercanía a la planta de proveedor, la característica de problema, etc. antes de pasar el documento a aprobación.

 La decisión de validación de acciones en planta de proveedor para características de calidad A/AR será determinada bajo la dirección de la gerencia. Para características de calidad B, el cierre del S/C "8D Report" podrá llevarse a cabo basado en la evidencia que el proveedor envíe al ingeniero de SQE a cargo del seguimiento los 8D's.

4. Aprobación.

 El siguiente rango de revisión y aprobación aplica para a cierre de 8Ds y para Plan de acciones a largo plazo. Para problemas con características de calidad A y AR el Asistente de Gerente firma el S/C "8D report" de revisado y el Gerente de aprobado. Para problemas con características de calidad B y C el Asistente de Gerente firma el S/C "8D report" de aprobado.

5. Cierre del 8Ds.

 El ingeniero de SQE a cargo del seguimiento los 8D's envía vía correo electrónico el S/C "8D Report" en formato hoja de cálculo y escaneado con las firmas de aprobación al analista de calidad. El analista de calidad ingresa a la "base de datos de problemas de calidad" la evidencia.

### 6. Monitoreo de reincidencias.

 Si después del cierre del problema se presenta una reincidencia, el ingeniero de Inspección revisará las acciones descritas en el S/C "8D Report" e iniciará acciones de contención tanto en planta como con proveedor, donde se validará en piso la implementación de las acciones llevadas a cabo por el proveedor. Posteriormente se procede a revisión de las acciones descritas en S/C "8D Report" para determinar la causa de la reincidencia y determinar si la falla ocurrió por la misma causa o por una causa diferente, así mismo se identificará a los proveedores más reincidentes y se hará el monitoreo de sus acciones. Posterior al cierre del documento, se procederá a establecer con proveedor ya sea una frecuencia de inspección para la condición de calidad de las partes de una cantidad determinada que se llegue a acordar con esta empresa automotriz.

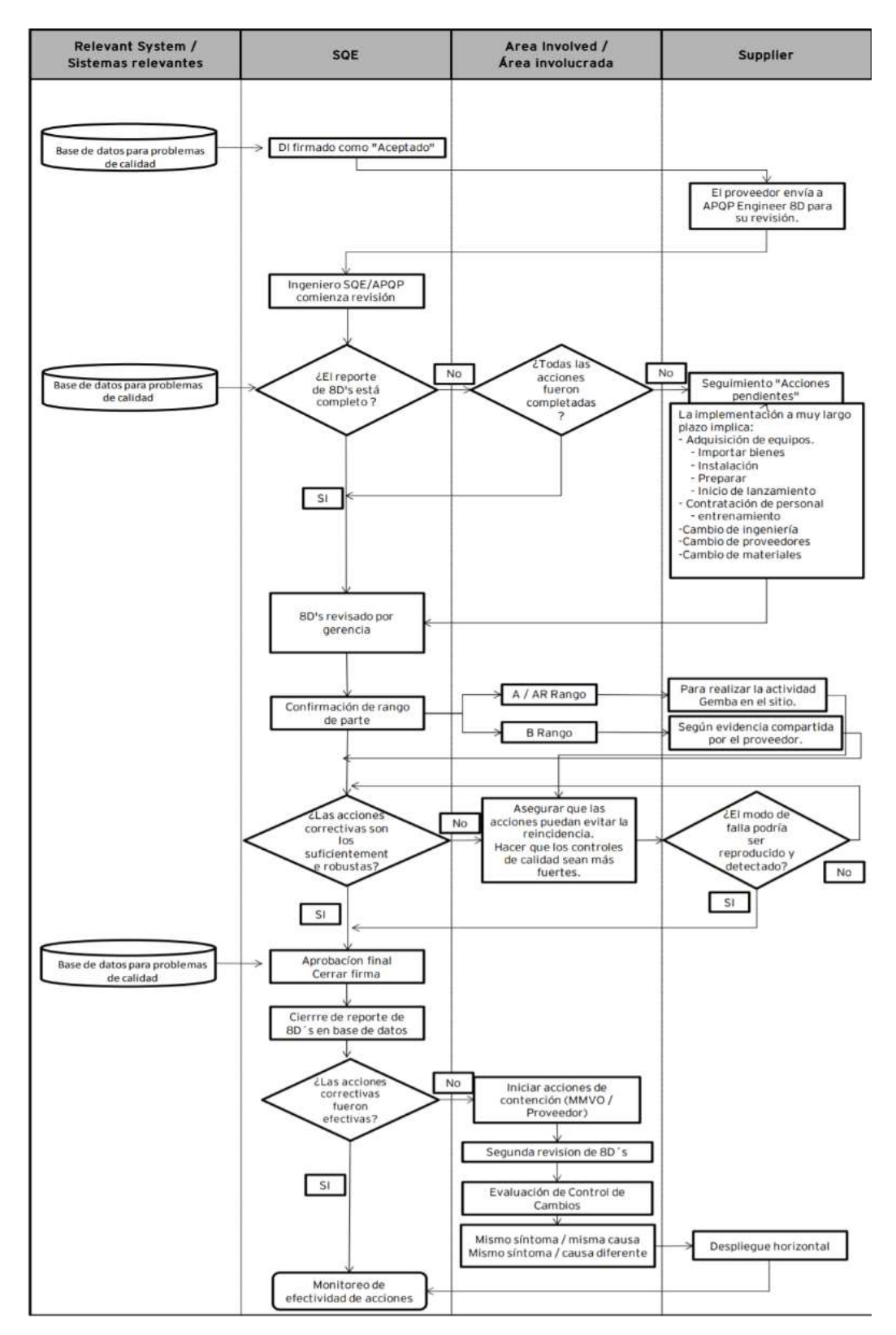

Figura 3.4 Diagrama de flujo operacional del seguimiento/cierre de 8Ds

## 3.1.3.- Control de material

Control de la entrada, salida y/o resguardo de partes automotrices en las áreas de inspección de SQE.

- 1. Cuando un miembro de esta empresa automotriz ingrese al área de inspección de SQE con una o más partes, en la entrada debe presentar la siguiente información:
	- a) Identificación oficial de esta empresa automotriz
	- b) Justificación del ingreso de la parte.
	- c) Nombre y Número [en caso de que el miembro de esta empresa automotriz posea el sufijo y el color de la parte (si aplica color) presentar dicha información)].
- 2. El técnico inspector a cargo del control de material debe:
	- a) Corroborar la identidad de la persona que ingresa al área con su ID.
	- b) Solicitar a la persona que ingresa el material o al técnico inspector que dará seguimiento a la parte llenar la "Etiqueta de entrada-salida de material en SQE".
	- c) Solicitar al miembro de SQE que dará seguimiento su firma oficial en el apartado de "seguimiento".
	- d) Firmar en el apartado de "registrado por".
	- e) Realizar el registro de la entrada del material en la base de datos (Base de datos de problema de calidad).
- 3. Área de inspección recibo.

Se tiene como máximo 1 día hábil para generar el PR a partir de su ingreso al área de "Inspección recibo" en dado caso de ser material sospechoso o material no conforme con responsabilidad por parte de proveedor.

a) Identificación de material e ingreso al área de cuarentena.

Una vez realizado el reporte preliminar se le debe colocar la etiqueta de color amarilla si el material está bajo investigación o la etiqueta roja si el material es no conforme. Ya identificada(s) la(s) parte(s), a más tardar una hora antes de que finalice el turno, el Técnico responsable del seguimiento de la parte debe solicitar al técnico inspector a cargo del control de material que ingrese la parte a la zona de cuarentena.

En caso de que ingresen al área de inspección recibo de SQE más partes durante la última hora del turno, se dejará correctamente etiquetada y dejaran comentarios en el documento "Registro y monitoreo de actividades" (bitácora) sobre la condición de la pieza para que la contraparte del técnico de seguimiento y solicite su ingreso a la zona de cuarentena.

El técnico inspector a cargo del control de material debe ingresar las partes a la zona de cuarentena antes de que finalice el turno. En caso de que la zona de cuarentena de SQE se encuentre llena, la(s) parte(s) deben ser envuelta en plástico, se le deben colocar las etiquetas correspondientes Color rojo o Color amarillo, y debe ser resguardada en la zona de resguardo o en los pasillos internos del área de Inspección de SQE de la sección a la que corresponda; en caso de que los pasillos del área se encuentren llenos, se debe notificar al Asistente gerente del área para que asigne un área temporal.

El asistente de supervisor debe monitorear el área de inspección recibo, y si encuentra una parte con etiqueta Color rojo o Color amarillo debe solicitar al técnico 7 a cargo del control de material su ingreso o reingreso a la zona de cuarentena.

La actividad de monitoreo se debe de reflejar en el formato "Registro y monitoreo de actividades" (bitácora) el cual debe ser sellado por el supervisor.

b) Material dentro del área de cuarentena.

Se tienen 15 días para disponer o enviar a proveedor material no conforme con responsabilidad de proveedor dentro del área de cuarentena. El asistente de Foreman o quien el designe es responsable de generar el reporte de estado de material de la jaula de cuarentena desde la base de datos (Base de datos de problema de calidad).

Para los DI aceptados deberá verificar si se encuentran las piezas en el área de cuarentena, Si se encuentran las piezas se deberá realizar las acciones necesarias para disponer el material o para retornar a proveedor. Si las piezas no se encuentran en el área de cuarentena se debe informar al técnico a cargo del control de material para los ajustes en (Base de datos de problema de calidad).

4. Salida de Material del área de inspección recibo.

El técnico de SQE es responsable de registrar la salida del material del área de inspección recibo en la salida del área. Si el material se enviará a proveedor se debe presentar el Carry-Out, si el Carry-Out es no productivo se deberá verificar que la etiqueta marque que el material fue ingresado por proveedor. Cuando el técnico de SQE entre el material debe llenar el apartado "Entrega de material" y este debe ser firmado por la persona que recibe el material.

- 5. El técnico responsable del control de material deberá registrar en (Base de datos de problema de calidad) la salida de material.
	- a) Generación de Carry-Out.

Para los casos en los que el material se envía a proveedor se deberá generar el documento "Carry-Out" a través de (Base de datos de problema de calidad).

Para generar el Carry-Out deberá ser de acuerdo al Reporte Preliminar o el DI. Para proveedores internacionales, se deberá generar primero un pedimento, el técnico de SQE debe solicitar al técnico responsable del control de material realizar este pedimento cuando el DI esté como pendiente o aceptado. El Carry-Out es firmado por el personal autorizado designado por el top management de SQE y Security.

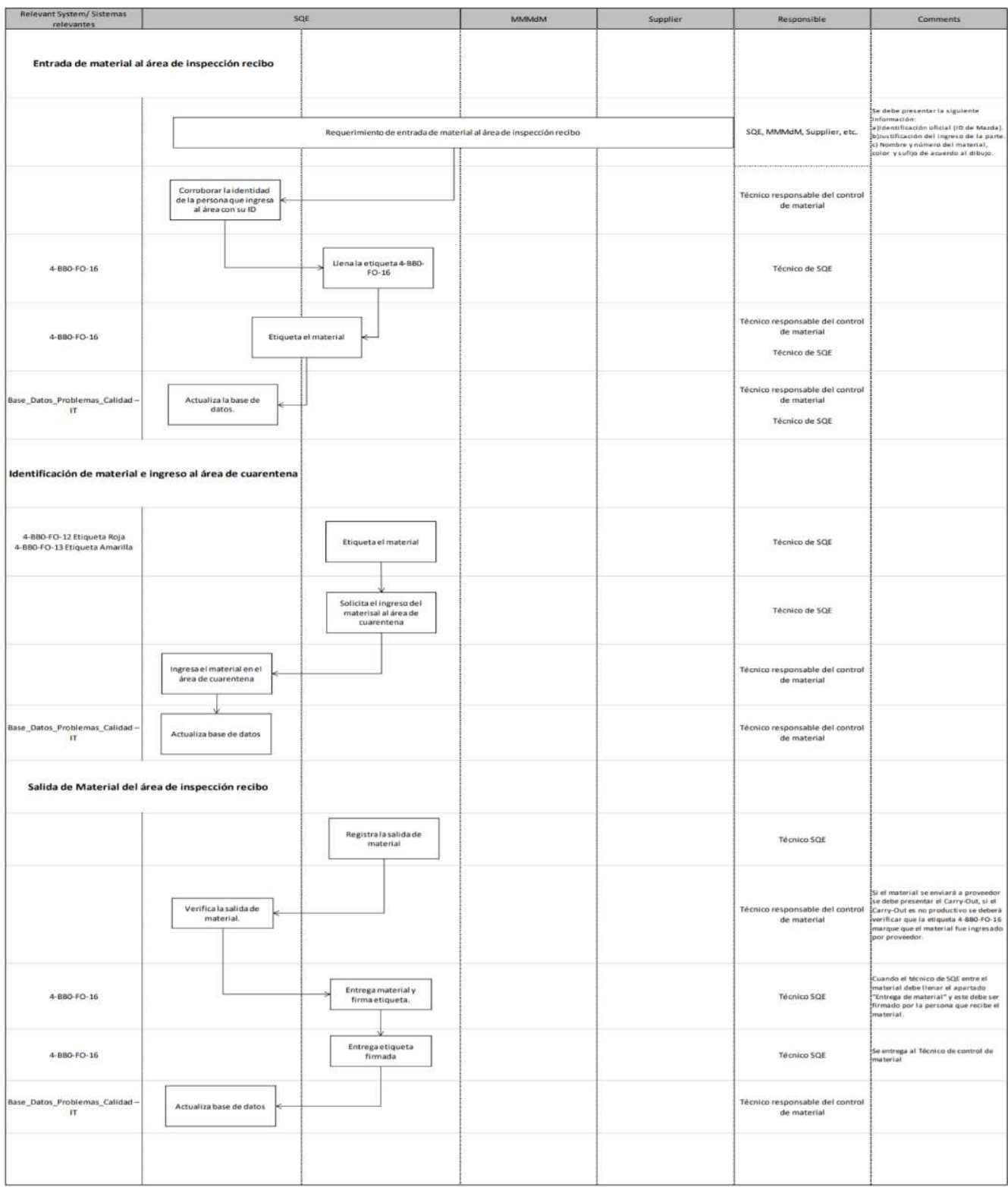

Figura 3.5 Diagrama de flujo operacional del control de material

## 3.2.- SUPOSICIONES Y RESTRICCIONES

#### 3.2.1.- Suposiciones del proyecto

 Las partes involucradas en el desarrollo de las funciones de este proyecto deben de tener un profundo conocimiento de los sistemas de esta empresa automotriz y su relación.

Las partes involucradas en el desarrollo de las funciones en este proyecto tienen las habilidades técnicas necesarias para modificar los sistemas desarrollados para que coincidan con las especificaciones.

#### 3.2.2.- Limitaciones del proyecto

Tiempo: debe estar listo antes del lanzamiento de un nuevo proyecto

Alcance: Hay tres procesos principales en el proyecto general

La solución en sí y sus informes debe de incluir la personalización de los informes y que estos estén listos para usarse. Dentro del alcance de este proyecto.

#### 3.2.3.- Suposiciones comerciales

El alcance de este sistema se debe de extender a esta empresa automotriz y a los proveedores locales en una fase inicial.

Se puede convertir fácilmente en una "Solución global" que se puede extender a la contraparte japonesa de esta empresa automotriz.

## 3.2.4.- Restricciones comerciales

El año fiscal en el cual se presentó esta necesidad no se asignó este gasto en el presupuesto.

#### 3.2.5.- Suposiciones del sistema

Debido a su naturaleza, el sistema debe permitir la interacción entre SQE y los proveedores de origen local con un proceso de autenticación de inicio de sesión único a través del portal de proveedores de esta empresa automotriz.

La solución seleccionada debe tener Tecnologías compatibles sistemas gestores de base de datos y comunicarse de manera eficiente en términos de sesiones y autenticación.

El acceso a Ingenieros debe otorgarse a través de los grupos de seguridad existentes de esta empresa automotriz.

La creación de nuevos grupos de seguridad o el uso de los existentes deben decidirse en las primeras etapas para alcanzar el costo asociado con esta actividad.

La solución seleccionada debe garantizar la alta disponibilidad. (99.99% "Cuatro nueves" como mínimo, o 5.26 minutos de tiempo de inactividad por año).

La solución seleccionada preferiblemente estará bajo un "software como servicio" o solución alojada para mantener una huella de TI baja y una alta portabilidad.

#### 3.2.6- Restricciones del sistema

Debido a la naturaleza confidencial de la información, el sistema debe cumplir con la política de TI de esta empresa automotriz con respecto a la seguridad de los datos.

Debido a la naturaleza confidencial de la información, la conexión con otros sistemas debe estar encriptada y viajar a través de un canal seguro.

Dependiendo del tipo de solución, un contrato de licencia múltiple tendría que negociarse con el proveedor de soluciones de TI.

Si no es posible ser una solución alojada, el costo de mantenimiento de la infraestructura (servidor, red, almacenamiento, respaldo y administración de la base de datos) debe incluirse en el presupuesto total del proyecto.

La organización cuenta con sistemas de apoyo a ejecutivos (ESS, por sus siglas en ingles) en el nivel estratégico; sistemas de información gerencial (MIS) y sistemas de apoyo a la toma de decisiones (DSS) en el nivel administrativo; sistemas de trabajo del conocimiento (KWS), sistemas de oficina en el nivel de conocimiento, y sistemas de procesamiento de transacciones (TPS) en el nivel operativo. A su vez, los sistemas de cada nivel se especializan en apoyar a cada una de las principales áreas funcionales.

### 3.3.- REQUISITOS DE PROCESAMIENTO DE DATOS

Combine y filtre la lista de piezas para crear un archivo de piezas locales e internacionales por programa que se pueda filtrar u ordenar por mercado. Esto será realizado manualmente por el usuario.

La importación desde el archivo de lista de piezas es obligatoria para realizar una "Carga masiva" que sincronizará los datos existentes y creará nuevos datos por la carga. Proceso semanal

Complementar la "Lista de piezas" con campos que requieren la entrada de proveedores e ingenieros de SQE.

Generar informes ad-hoc por programa, hito y mercado afectado para informar el estado en varias etapas del lanzamiento.

## 3.4.- REQUISITOS DE IMPLEMENTACION DEL SISTEMA

- 1. Proceso de desarrollo
- 2. Desarrollo del sistema
- 3. Prueba de interfaz entre sistemas involucrados
- 4. Documentación
- 5. Requisitos de prueba de aceptación.

La operación de prueba del sistema se realiza suponiendo la operación real de esta empresa automotriz, suponiendo la condición de los datos correctos y los datos incorrectos, para comprobar si el sistema puede manejar correctamente.

Los detalles del escenario del caso de prueba se proporcionarán en los documentos específicos durante las pruebas de aceptación del usuario.

Los escenarios de casos de prueba deben ser desarrollados por usuarios comerciales, por cualquier condición que pueda ser manejada por la condición comercial real y / o futura.

6. Entorno de prueba y datos de prueba

Se proporcionará un entorno de prueba durante la prueba de aceptación del usuario

El volumen de datos asumido está considerando lo que actualmente esta empresa automotriz trabaja a escala completa.

Otra interfaz del sistema debe verificar la integridad de los datos y los resultados.

7. Requerimientos operacionales.

## Zona horaria

La gestión del sistema se realiza según el calendario de operaciones de México.

Organización de operaciones

8. Requisitos de confidencialidad y seguridad de datos.

Nivel de seguridad de control de acceso físico.

El acceso físico a este sistema se controla en función del control de acceso físico.

9. Control de acceso lógico.

Un sistema de servidor prueba a un usuario en una base de inicio de sesión único. El control de acceso a las funciones específicas de la aplicación es manejado por la pantalla de administración del usuario del Sistema Seleccionado.

Los datos manejados por este sistema son confidenciales al exterior del nivel de la compañía.

En el sistema de esta empresa automotriz, como recuperación ante desastres, se debe de crear y transmitir en tiempo real copias de seguridad del sistema, para almacenarlas en una ubicación diferente.

# CAPÍTULO IV POSIBLES SOLUCIONES

## 4.1.- COMPARACION DE PROVEEDORES DESARROLLADORES

Para estos casos nosotros como cliente, debemos de ser capaces de especificar claramente y documentar, cuáles son las características del producto o servicios requeridos. Previo a la búsqueda de proveedores, es necesario tener muy claro cuáles son los productos que se desean adquirir, de que calidad y en qué cantidad, para que la selección se realice adquiriendo los productos de iguales o muy similares características a las deseadas

Se deben tener presente tres tipos de aspectos fundamentales a la hora de comenzar con la selección:

- 1. Aspectos estratégicos: Ubicación, experiencia, disponibilidad, sistema de gestión de calidad, imagen, cumplimiento.
- 2. Aspectos técnicos: Respuesta al incumplimiento, infraestructura, capacitación del personal, operación.
- 3. Aspectos comerciales: Precio, servicio al cliente, soporte Para asegurar el cumplimiento de estos aspectos, se recomienda que el futuro cliente:
	- Solicite certificados que soporten los conocimientos del proveedor. Estos certificados podrán ser referentes a aspecto de calidad o técnicos.
	- Pida referencias de trabajos realizados en otras empresas
	- Realice una investigación en el mercado de los precios, para saber si el precio cobrado por el proveedor está de acuerdo a los del mercado.
	- Especifique dentro del contrato de servicio cláusulas de incumplimiento, garantías y soporte.
	- Revise los plazos de entrega, asistencia técnica, atención al cliente, atención de quejas y reclamos que ofrece el proveedor.

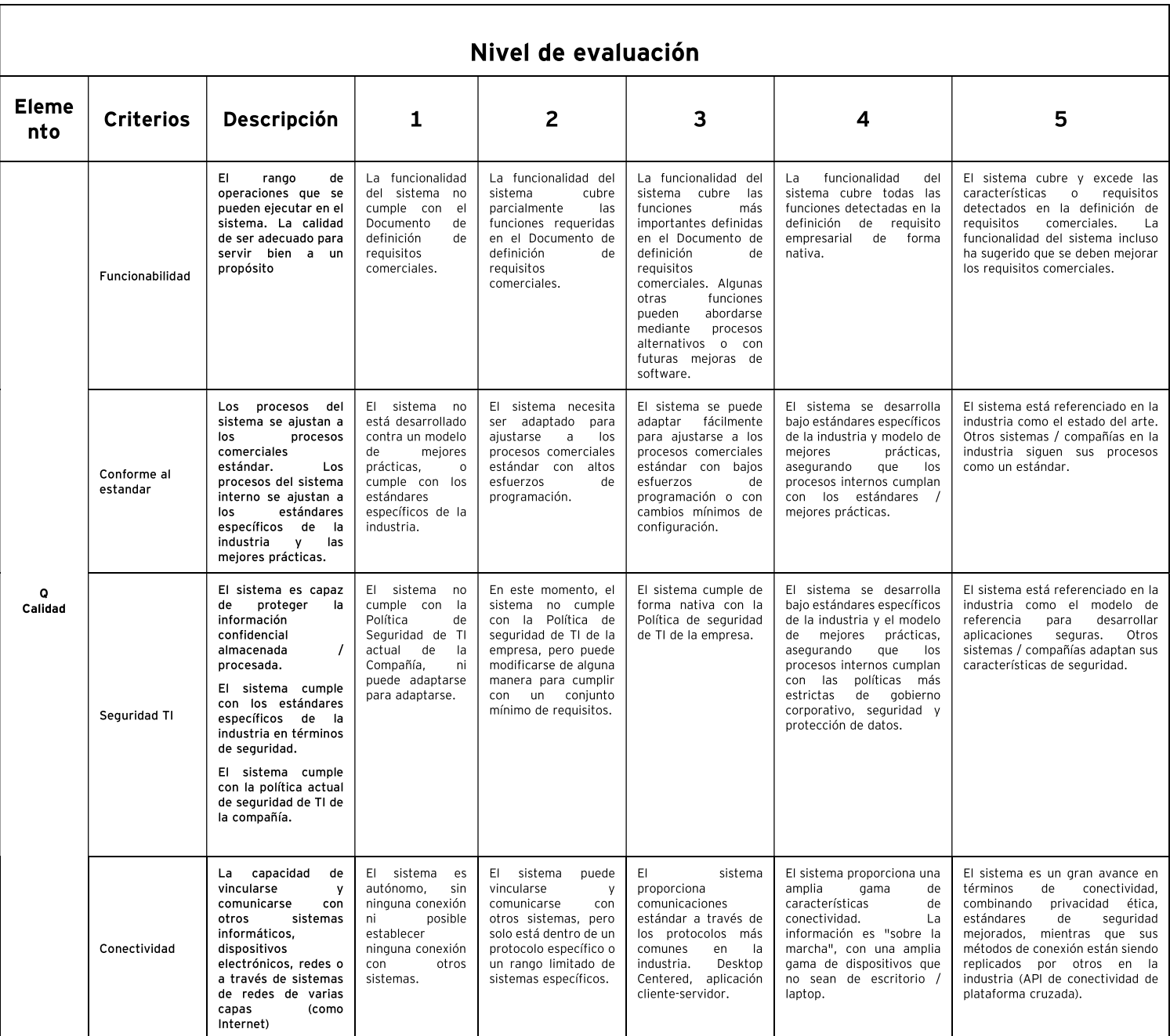

Tabla 4.0 Tabla de evaluación de criterios

Los resultados de la autoevaluación de los 4 proveedores seleccionados arrojaron resultados por encima del promedio.

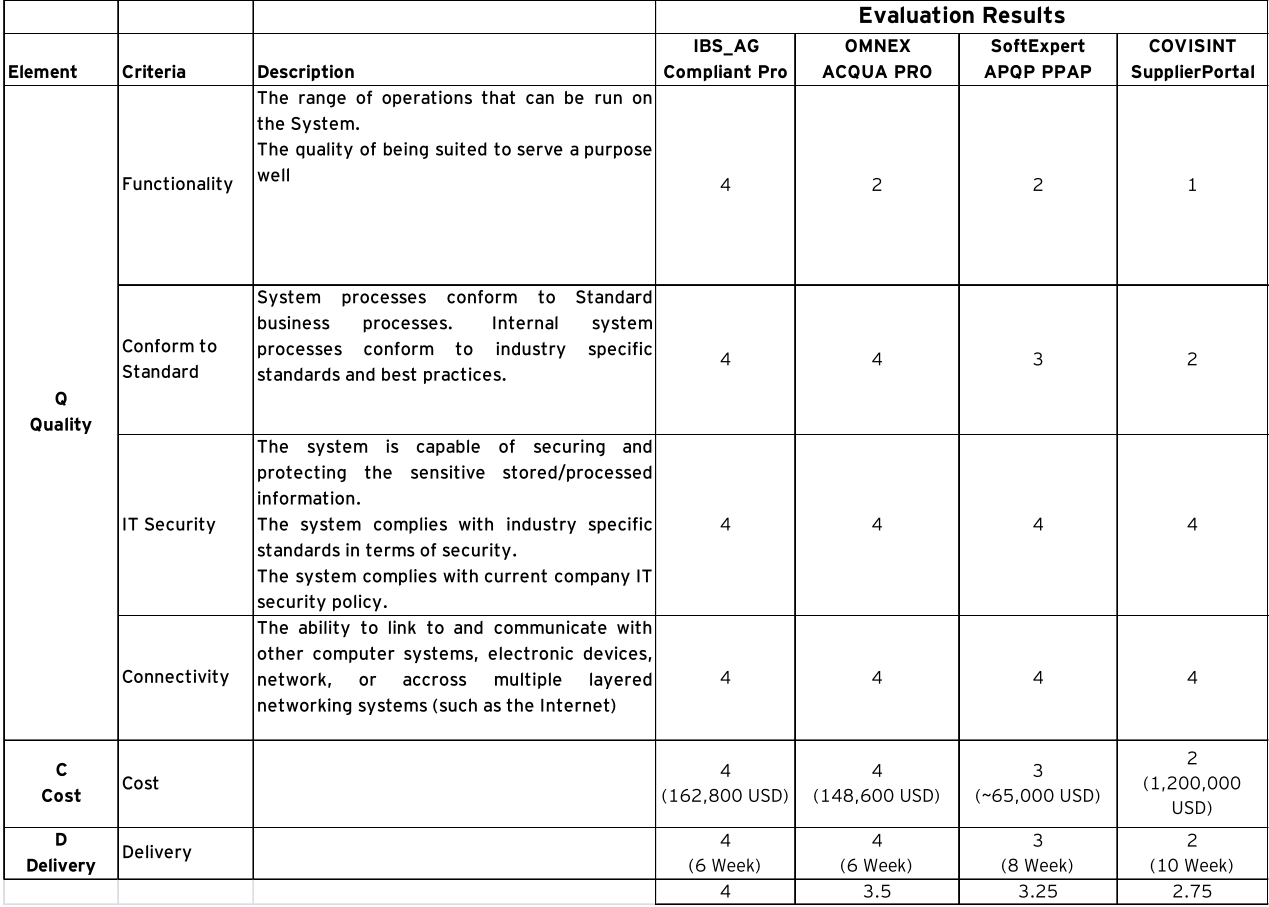

## Resultados de evaluación

Tabla 4.1 Tabla de la autoevaluación concentrada de los 4 proveedores seleccionados

## 4.2.- DESARROLLO DE TIPO "IN-HOUSE"

Debido a la naturaleza de la problemática actual, el desarrollo de una solución mediante una empresa desarrolladora de software implica un alto gasto que no solamente impacta el presupuesto de este grupo llamado SQE en esta empresa automotriz si no que pasa a impactar a la empresa en si, por lo cual se optó por un desarrollo interno que solventara la necesidad actual.

Cabe destacar que al ser esta una empresa automotriz de carácter internacional su infraestructura y el software que esta usa en sus operaciones se tiene que apegar a ciertos estándares, por lo cual todo aquel programa "Opensource" queda descartado, quedando solo aquel software con licencia dentro de la empresa para este caso el paquete de licencias de Microsoft [En específico SQL server("Front End") y Access("Back End")]

# CAPÍTULO V MARCO TECNOLOGICO

## 5.1.- CONTEXTO

Al ser un desarrollo interno se tienen que conocer las metodologías de desarrollo y las tecnologías con las cuales se trabajó para poder tener una solución que se apegara a tanto a los procesos y a la necesidades del personal que labora en ellos.

# 5.2.- METOLOGÍAS PARA EL DESARROLLO DE SISTEMAS DE INFORMACIÓN

Dentro del desarrollo de sistemas de información es necesario el seguimiento de una metodología que enfoque los requerimientos que las organizaciones demanden. A continuación, se definen tres metodologías que se han considerado aptas a seguir en el desarrollo del sistema de información que este trabajo profesional mostrará.

#### 5.2.1 Metodología modelo en cascada.

Las actividades de la metodología en cascada deben ser específicamente consideradas durante el desarrollo, incluyen:

- Establecer clara y concretamente los requerimientos que la organización establece.
- Crear un diseño claro a partir de los requerimientos.
- Implementar el diseño.
- Realizar pruebas a la implementación.

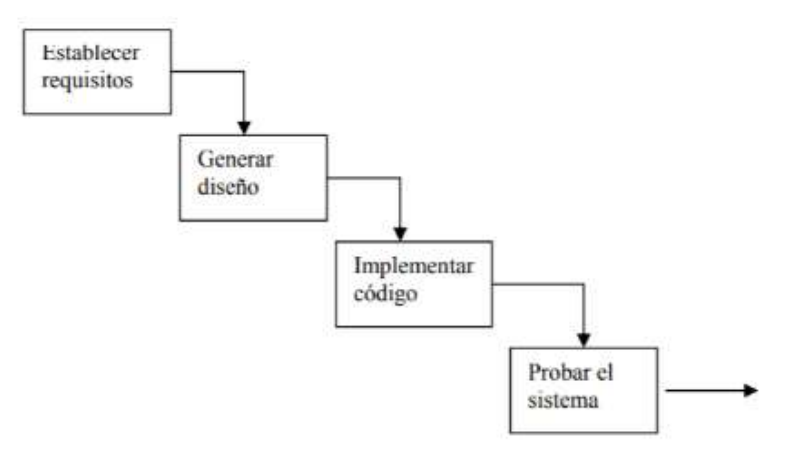

Figura 5.1 Modelo en cascada

### 5.2.2 Metodología ágil

Los métodos ágiles son estrategias de desarrollo de software que promueven prácticas que son adaptativas en vez de predictivas, centradas en la gente o en los equipos, iterativas, orientadas hacia prestaciones y hacia la entrega, de comunicación intensiva, y que requieren que el negocio se involucre en forma directa.

Dos tipos de metodologías ágiles son:

 Extreme Programing (XP): Es una de las metodologías de desarrollo de software más utilizadas en la actualidad para proyectos de corto plazo, equipo y cuyo plazo de entrega era ayer. La metodología consiste en una programación rápida o extrema, cuya particularidad es tener como parte del equipo, al usuario final, pues es uno de los requisitos para llegar al éxito del proyecto.

-Las características de la metodología XP son:

- o Pruebas Unitarias: se basa en las pruebas realizadas a los principales procesos, de tal manera que, avanzando hacia el futuro, se puedan hacer pruebas de las fallas que pudieran ocurrir.
- o Refabricación: se basa en la reutilización de código, para lo cual se crean patrones o modelos estándares, siendo más flexible al cambio.
- o Programación en pares: una particularidad de esta metodología es que propone la programación en pares, la cual consiste en que dos desarrolladores participen en un proyecto en una misma estación de trabajo. Cada miembro lleva a cabo la acción que el otro no está haciendo en ese momento. Es como el chofer y el copiloto: mientras uno conduce, el otro consulta el mapa.

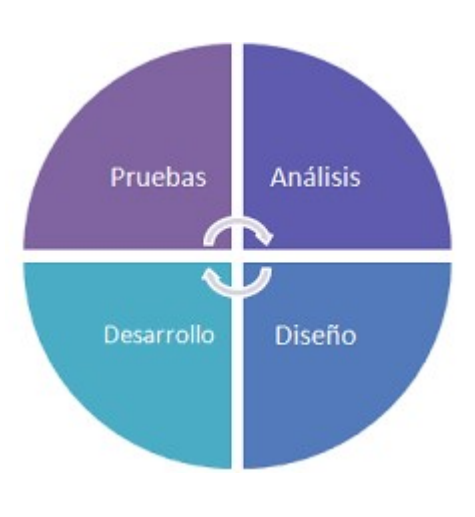

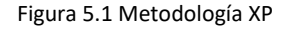

• Microsoft Solution Framework (MSF).

Esta es una metodología flexible e interrelacionada con una serie de conceptos, modelos y prácticas de uso, que controlan tres fases para el desarrollo de sistemas de información. MSF se centra en los modelos de proceso y de equipo dejando en un segundo plano las elecciones tecnológicas.

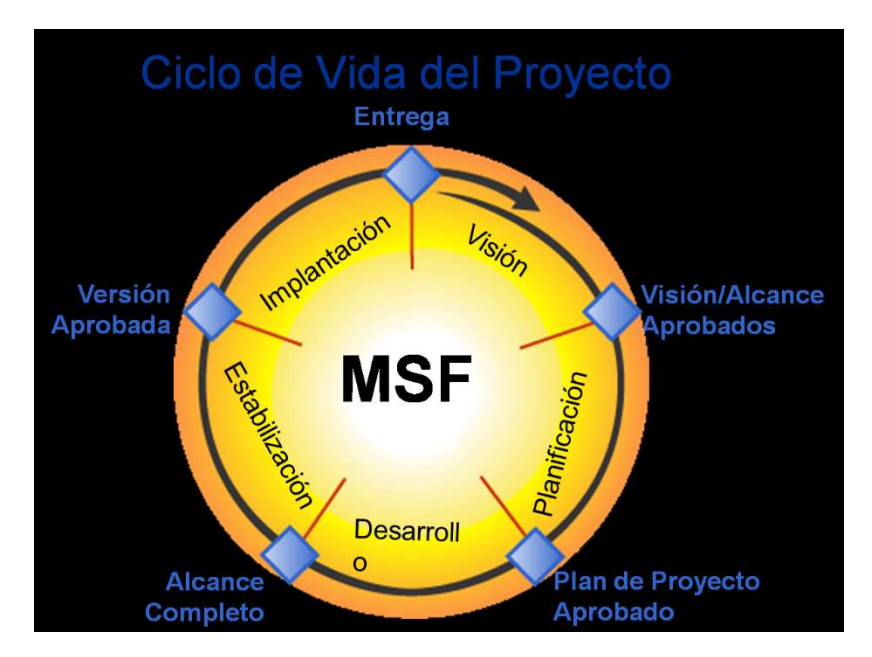

Figura 5.1 Metodología MSF

MSF tiene las siguientes características:

- o Adaptable: es parecido a un compás, usado en cualquier parte como un mapa, del cual su uso es limitado a un específico lugar.
- o Escalable: puede organizar equipos tan pequeños entre 3 o 4 personas, así como también, proyectos que requieren 50 personas a más.
- o Flexible: es utilizada en el ambiente de desarrollo de cualquier cliente.
- o Tecnología Agnóstica: porque puede ser usada para desarrollar soluciones basadas sobre cualquier tecnología. MSF se compone de varios modelos encargados de planificar las diferentes partes implicadas en el desarrollo de un proyecto: Modelo de Arquitectura del Proyecto, Modelo de Equipo, Modelo de Proceso, Modelo de Gestión del Riesgo, Modelo de Diseño de Proceso y finalmente el modelo de Aplicación.
- o Modelo de Arquitectura del Proyecto: Diseñado para acortar la planificación del ciclo de vida. Este modelo define las pautas para construir proyectos empresariales a través del lanzamiento de versiones.
- o Modelo de Equipo: Este modelo ha sido diseñado para mejorar el rendimiento del equipo de desarrollo. Proporciona una estructura flexible para organizar los equipos de un proyecto. Puede ser escalado dependiendo del tamaño del proyecto y del equipo de personas disponibles.
- o Modelo de Proceso: Diseñado para mejorar el control del proyecto, minimizando el riesgo, y aumentar la calidad acortando el tiempo de entrega. Proporciona una estructura de pautas a seguir en el ciclo de vida del proyecto, describiendo las fases, las actividades, la liberación de versiones y explicando su relación con el Modelo de equipo.
- o Modelo de Gestión del Riesgo: Diseñado para ayudar al equipo a identificar las prioridades, tomar las decisiones estratégicas correctas y controlar las emergencias que puedan surgir. Este modelo proporciona un entorno estructurado para la toma de decisiones y acciones valorando los riesgos que puedan provocar.
- o Modelo de Diseño del Proceso: Diseñado para distinguir entre los objetivos empresariales y las necesidades del usuario. Proporciona un modelo centrado en el usuario para obtener un diseño eficiente y flexible a través de un enfoque iterativo. Las fases de diseño conceptual, lógico y físico proveen tres perspectivas diferentes para los tres tipos de roles: los usuarios, el equipo y los desarrolladores.
- o Modelo de Aplicación: Diseñado para mejorar el desarrollo, el mantenimiento y el soporte, proporciona un modelo de tres niveles para diseñar y desarrollar aplicaciones software. Los servicios utilizados en este modelo son escalables, y pueden ser usados en un solo ordenador o incluso en varios servidores.

### 5.3.- INTRODUCCIÓN A ACCESS 2010

Access es un programa utilizado para la gestión de bases de datos que viene integrado con el paquete Office de Microsoft. Ofrece un entorno desde el que se pueden desarrollar aplicaciones orientadas a bases de datos, hasta otorgar la posibilidad de crear formularios e informes sin necesidad de acudir a herramientas externas o a programación. Para ser calificado como sistema de bases de datos relacionales (RDBMS), debe realizar cuatro funciones básicas, cada una de ellas con su propia presentación para el usuario.

- La organización de datos. Implica la creación y manipulación de tablas que contienen datos en un formato convencional y tabular, llamado "vista hoja de datos" por Access.
- La vinculación de tabla y la extracción de datos. Vincula múltiples tablas por relaciones de datos con el fin de crear tablas temporales, almacenadas en la memoria de la computadora o en archivos de disco temporales. Access utiliza consultas para enlazar tablas y elegir los datos a almacenar en una tabla temporal llamada objeto recordset, este objeto está compuesto por los datos resultantes de la ejecución de la consulta y son denominados también tablas virtuales.
- La introducción y modificación de datos. Requiere el diseño y la implementación de formularios como alternativa a la presentación tabular para introducir, modificar y mostrar datos. Un formulario permite controlar el modo en que se presentan los datos.
- La presentación de datos. Requiere la creación de informes que pueden resumir la información de los recordsets que se pueden ver, imprimir o publicar.

Cinco funciones de soporte se aplican a todas las funciones básicas de Access:

- Las macros. Son secuencias de acciones que automatizan operaciones repetitivas a bases de datos. Una macro se crea en Access eligiendo a partir de una lista de acciones disponibles. Se puede usar, por ejemplo, para abrir un informe, imprimirlo y luego cerrarlo. En Access 2010 se usa Visual Basic de Aplicaciones (VBA) para automatizar las acciones de las bases de datos.
- Los módulos. Son funciones y procedimientos escritos en lenguaje de programación de VBA. Las funciones VBA se usan para realizar cálculos que son más complejos que los que se pueden expresar fácilmente por una serie de símbolos matemáticos convencionales o para realizar cálculos que requieren tomar decisiones.
- La seguridad. Está formada por funciones disponibles como opciones de menú y a través de subprocedimientos VBA. Con las funciones de seguridad en un entorno multiusuario, se puede permitir que otras personas utilicen la base de datos. Se puede otorgar el acceso a los grupos de usuarios y a usuarios individuales, y se puede restringir la capacidad de ver o modificar todas o una porción de las tablas de la base de datos.
- La impresión. Permite imprimir prácticamente todo lo que se puede ver en el modo de ejecución de Access.

Es una aplicación que depende de una conexión con una base de datos, en la que la mayor parte del procesamiento implica consultar una base de datos y devolver resultados. Se pueden utilizar herramientas de Visual Studio para crear aplicaciones basadas en datos centralizados de casi cualquier tamaño, pequeñas o grandes.

#### 5.3.1 Tablas

Almacenan elementos de datos en un formato fila-columna que es parecido al que utilizan las aplicaciones de hoja de cálculo. Una base de datos de Access puede incluir hasta 32,768 objetos (la combinación de tablas, formularios, informes, consultas, etc.), y se pueden abrir hasta 1,024 a la vez si se disponen de los recursos suficientes.

En Access las tablas poseen la propiedad de introducir en ellas datos de distintos tipos, como lo son: Texto, Memo, Numérico, Fecha/hora, Moneda, Auto numérico, Si/No, Objeto OLE e Hipervínculo, lo cual ayuda a mantener la integridad de la tabla y sus registros.

No se va a indagar mucho en las tablas y sus propiedades que ofrece Access debido a que nuestro sistema gestor de datos es SQL SERVER 2010.

#### 5.4.- VISUAL BASIC

Igual que otras aplicaciones de Office, Access dispone de herramientas de programación que nos permiten grabar macros para automatizar las tareas habituales o crear soluciones complejas usando VBA (Visual Basic for Applications).

Visual Basic es uno de los lenguajes de programación que se pueden encontrar hoy en día. Este lenguaje nace del BASIC (Beginner´s All-purpose Symbolic Instruction Code) o código de instrucciones simbólicas multipropósito para principiantes que fue creado en su versión original en el Dartmouth College, con el propósito de servir a aquellas personas que estaban interesadas en iniciarse en algún lenguaje de programación. Luego de sufrir varias modificaciones, en el año 1978 se estableció el BASIC estándar. La sencillez del lenguaje ganó el desprecio de los programadores avanzados por considerarlo "un lenguaje para principiantes". Primero fue GW-BASIC, luego se transformó en QuickBASIC y actualmente se lo conoce como Visual Basic.

Es un lenguaje de programación que se ha diseñado para facilitar el desarrollo de aplicaciones en un entorno grafico (GUI-GRAPHICAL USER INTERFACE) compatible con Windows 98, Windows NT o superior.

La versión 6.0 combina la sencillez del BASIC con un poderoso lenguaje de programación Visual que juntos permiten desarrollar robustos programas de 32

bits para Windows. Esta fusión de sencillez y estética permitió ampliar mucho más el monopolio de Microsoft, ya que el lenguaje sólo es compatible con Windows, un sistema operativo de la misma empresa. Visual Basic ya no es "un lenguaje para principiantes" sino que es una perfecta alternativa para los programadores de cualquier nivel que deseen desarrollar aplicaciones compatibles con Windows.

## 5.4.1 Visual Basic y sus características

- Diseñador de entorno de datos: Es posible generar, de manera automática, conectividad entre controles y datos mediante la acción de arrastrar y colocar sobre formularios o informes.
- Los Objetos ActiveX: Son una nueva tecnología de acceso a datos mediante la acción de arrastrar y colocar sobre formularios o informes.
- Asistente para formularios: Sirve para generar de manera automática formularios que administran registros de tablas o consultas pertenecientes a una base de datos, hoja de cálculo u objeto ADO (ACTIVEX DATA OBJECT)
- Asistente para barras de herramientas: Es factible incluir barras de herramientas personalizadas, donde el usuario selecciona los botones que desea visualizar durante la ejecución.
- En las aplicaciones HTML: Se combinan instrucciones de Visual Basic con código HTML para controlar los eventos que se realizan con frecuencia en una página Web

Visual Basic proporciona elementos gráficos de diseño de aplicaciones, compilador, editor de programas con capacidad de depuración al instante y asistencia basada en colores, ayuda contextual, asistentes (wizards) que automatizan tareas de uso común. Visual Basic lleva en su nombre los dos elementos generales que lo conforman.

- 1. Su parte Visual indica que es una interfaz gráfica de usuario (GUI), que, en lugar de requerir el uso de comandos escritos para realizar tareas, solo requiere el uso de tareas gráficas, de tal forma que desarrollar se asemeja mucho a estar dibujando.
- 2. Su parte Basic indica que aquellas tareas que no se pueden realizar a través de las herramientas gráficas (que no pueden ser dibujadas), son posibles a través de un lenguaje de programación basado en el legendario lenguaje de propósito general llamado Código de Instrucciones Simbólicas Multipropósito para Principiantes (BASIC), con él prácticamente se puede desarrollar cualquier cosa.

Visual Basic también es tecnología aplicada: su parte Visual está basada en tecnología orientada a objetos (OO), su parte Basic es la del tipo procedural, y la mezcla de esas dos tecnologías dan lugar a productos híbridos, orientados a eventos (EO).

#### 5.4.2 Visual Basic y su entorno integrado de desarrollo (IDE)

Al iniciar una sesión en Visual Basic, entra en contacto con lo que se llama IDE (Entorno Integrado de Desarrollo) este entorno es un conjunto de herramientas y elementos que le permiten diseñar y programar aplicaciones interactuando con Visual Basic. El IDE contiene todos los elementos y herramientas gráficas que Visual Basic proporciona para desarrollar una aplicación.

El IDE de Visual Basic permite diseñar la interfaz que se diseñará para realizar una determinada tarea. Esto se logra agregando objetos a los formularios, estableciendo propiedades a los objetos, agregando código, etcétera.

#### $\triangleright$  Tiempo de diseño.

Son las labores de desarrollo de aplicaciones que se realizan a través del IDE con la disponibilidad de todos sus elementos.

 $\triangleright$  Tiempo de ejecución.

Son las labores de desarrollo de aplicaciones que se realizan durante la ejecución de un formulario, a través de código.

#### Ventana de propiedades.

La ventana de propiedades es aquella en donde se identifica un objeto y en donde se puede modificar en tiempo de diseño las propiedades de dicho objeto.

### 5.4.3 ActiveX Data Objects (ADO)

ADO hace posible que las aplicaciones cliente tengan acceso a todo tipo de datos y los puedan manipular mediante cualquier proveedor de OLE DB. Además de tener acceso a datos relacionales, puede utilizar ADO para tener acceso a datos multidimensionales como servicios de directorios y manipularlos.

Las principales ventajas de ADO son su facilidad de uso, su gran velocidad, baja sobrecarga de memoria y el reducido espacio requerido en disco. ADO admite características clave para crear aplicaciones cliente-servidor y para Web.

ADO también incluye Remote Data Service (RDS), que permite mover datos de un servidor a una aplicación cliente o una página Web, manipular los datos en el cliente y devolver actualizaciones al servidor en un único viaje de ida y vuelta. Anteriormente llamado Advanced Data Connector, RDS se ha combinado con el modelo de programación ADO para simplificar el acceso remoto de cliente a datos.

# CAPÍTULO VI DISEÑO Y DESARROLLO DEL SISTEMA

#### 6.1.- DIAGRAMA OPERACIONAL DE ENTIDADES

Una vez identificadas las principales operaciones que debe de desempeñar nuestro programa, así como los datos que se van a manejar entre entidades es necesario definir el programa operación de las entidades para poder plasmar el seudocódigo que se va a programar.

En este programa hay cuatro principales entidades que nos permitirán el llevar el control necesario de la información que actualmente se maneja en los procesos anteriormente descritos.

- Problemas diarios
- Carry-Out
- Reportes
- Control de inventario

#### 6.1.1 Entidad "Problemas Diarios"

Una de las principales entidades le ayudará a este programa a llevar el registro de los problemas de calidad presentados en planta, en donde se tendrá que llenar un formulario previo, con el fin de almacenar la información de la descripción del defecto, el proveedor responsable del defecto, el tipo de seguimiento que se tiene que dar, así como las cantidades que presentaron dichos defectos.

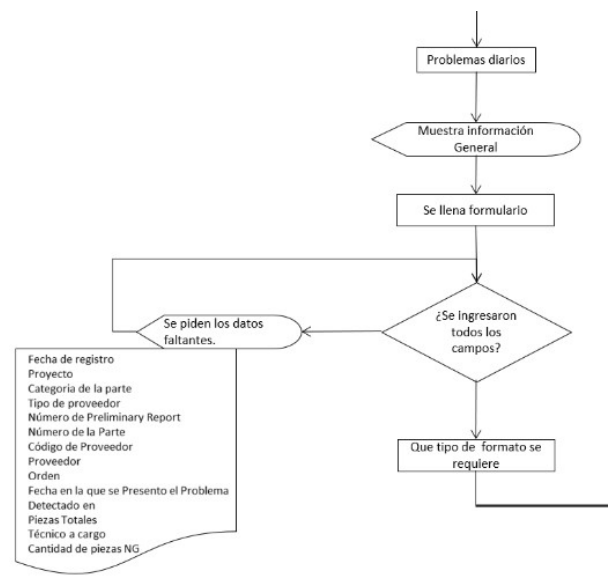

Figura 6.1 Diagrama operacional de Problemas diarios

Esta entidad a su vez se descompone de 5 elementos que nos ayudaran a distinguir el camino que debe de tomar el seguimiento de la posible parte defectuosa.

- $\bullet$  DI
- Reemplazos
- Scrap
- $\bullet$  QCR
- RAR

#### 6.1.1.1Entidad "Problemas Diarios-DI"

Esta entidad nos ayuda a llevar el registro de aquellas partes reportadas con posible defecto que si pasaron a ser un reporte de calidad de material defectuoso para proveedor internacional o local.

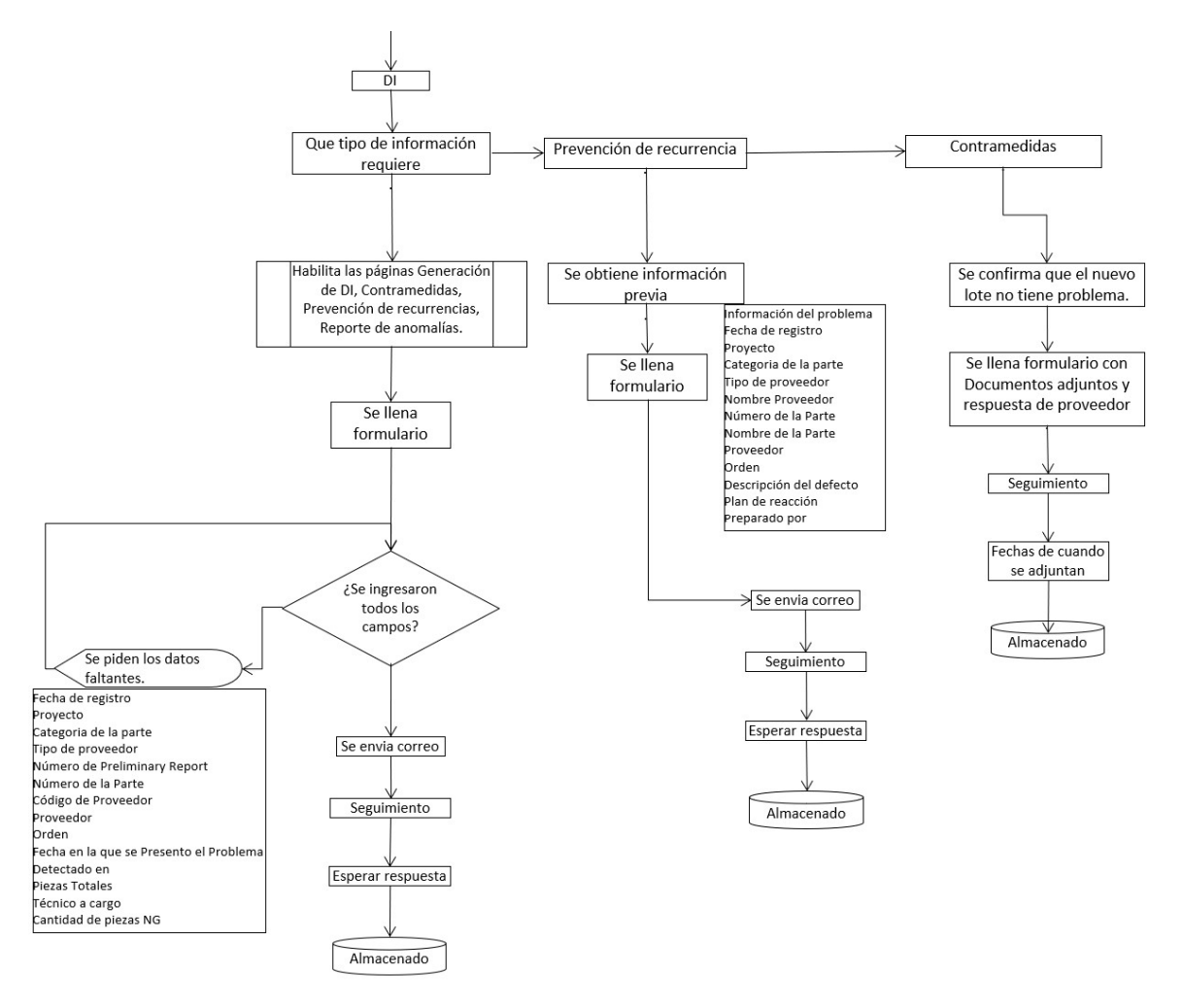

Figura 6.2 Diagrama operacional de Problemas diarios-DI

### 6.1.1.2 Entidad "Problemas Diarios-Reemplazos"

Esta entidad nos ayuda a llevar el registro de todas aquellas partes que se han ido reemplazando ya sea porque proveedor dio un reemplazo o se compró de nuevo la parte.

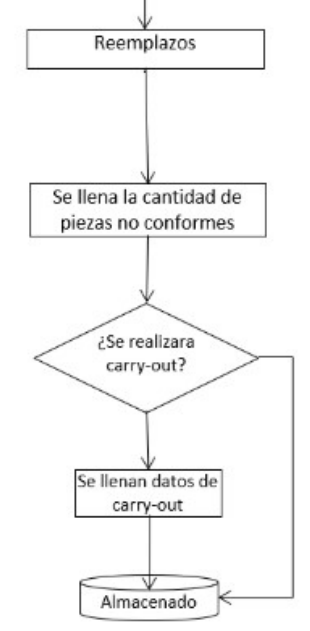

Figura 6.3 Diagrama operacional de Problemas diarios-Reemplazos

### 6.1.1.3 Entidad "Problemas Diarios-Scrap"

Esta entidad nos ayuda a llevar el registro de todas aquellas partes que se han desechado con el fin de evitar un ensamble de una parte con defecto.

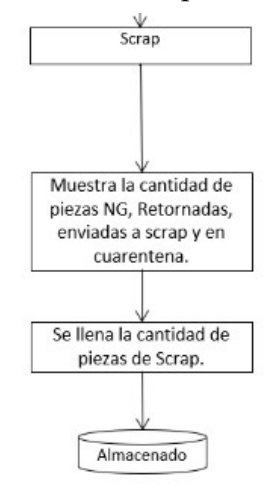

Figura 6.4 Diagrama operacional de Problemas diarios-Scrap

### 6.1.1.4 Entidad "Problemas Diarios-QCR"

Esta entidad nos ayuda a llevar el registro de aquellos problemas de calidad que son propiedad de proveedor Japones.

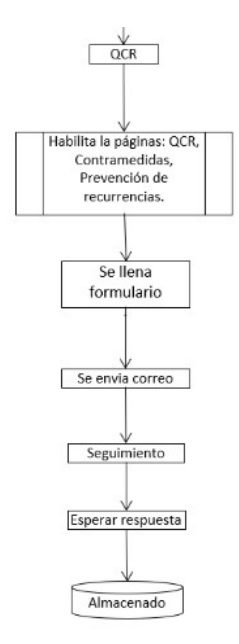

Figura 6.5 Diagrama operacional de Problemas diarios-QCR

#### 6.1.1.5Entidad "Problemas Diarios-RAR"

Esta entidad nos ayuda a llevar el registro de aquellos problemas de calidad que fueron detectados durante el transporte.

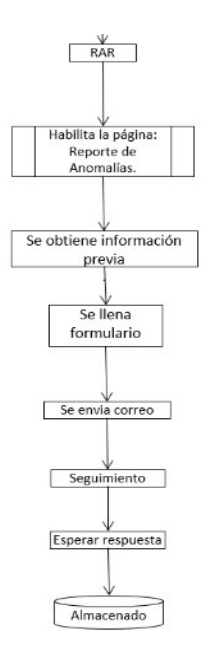

Figura 6.5 Diagrama operacional de Problemas diarios-RAR

### 6.1.2 Entidad "Carry-Out"

la segunda entidad más significativa en nuestro programa, nos ayuda a llevar el registro y control de todo el material que entra y sale del área de inspección como el que entra y sale de esta empresa automotriz.

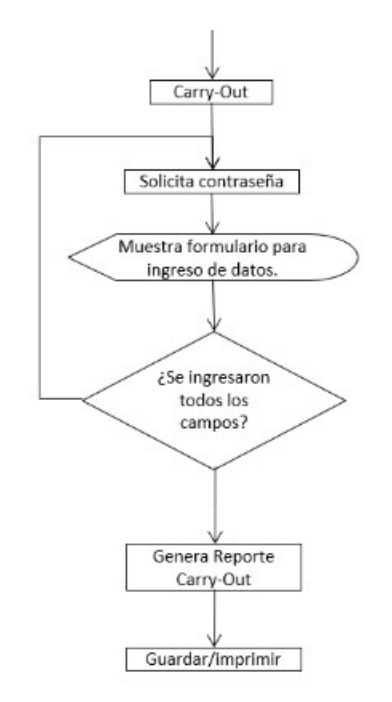

Figura 6.5 Diagrama operacional de Carry-Out

#### 6.1.3 Entidad "Reportes"

Esta entidad nos ayuda a generar reportes de toda la información almacenada en la base de datos a partir de consultas diseñadas según sea el caso.

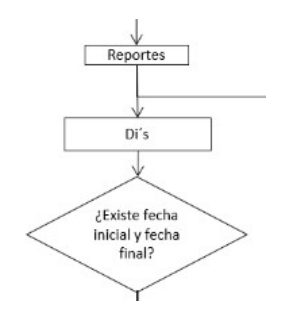

Figura 66. Diagrama operacional de reportes

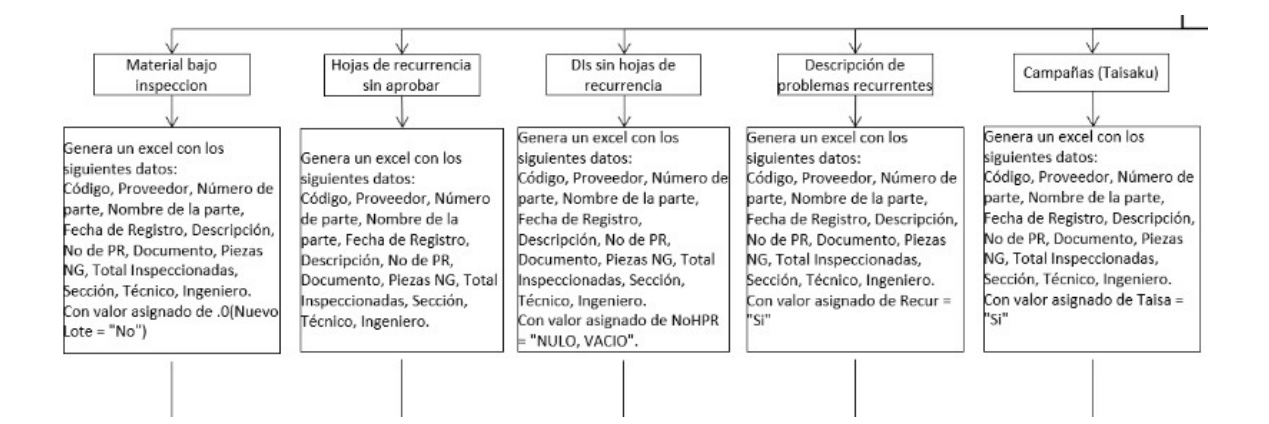

#### Figura 6.6.1 Diagrama operacional de reportes

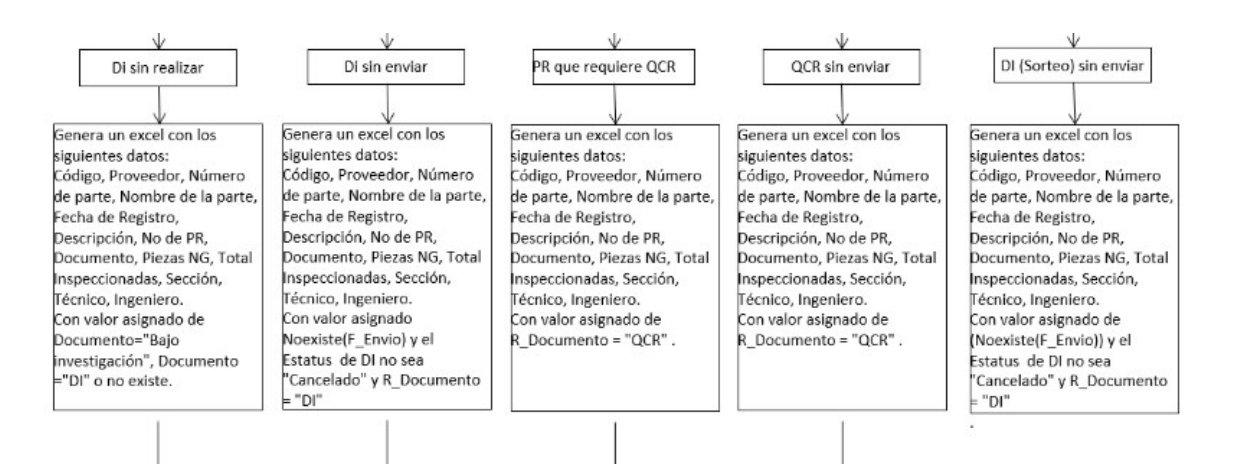

Figura 6.6.2 Diagrama operacional de reportes

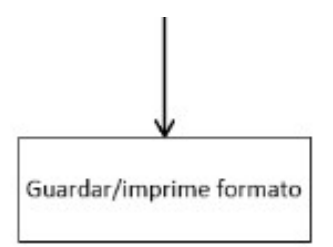

Figura 6.6.3 Diagrama operacional de reportes

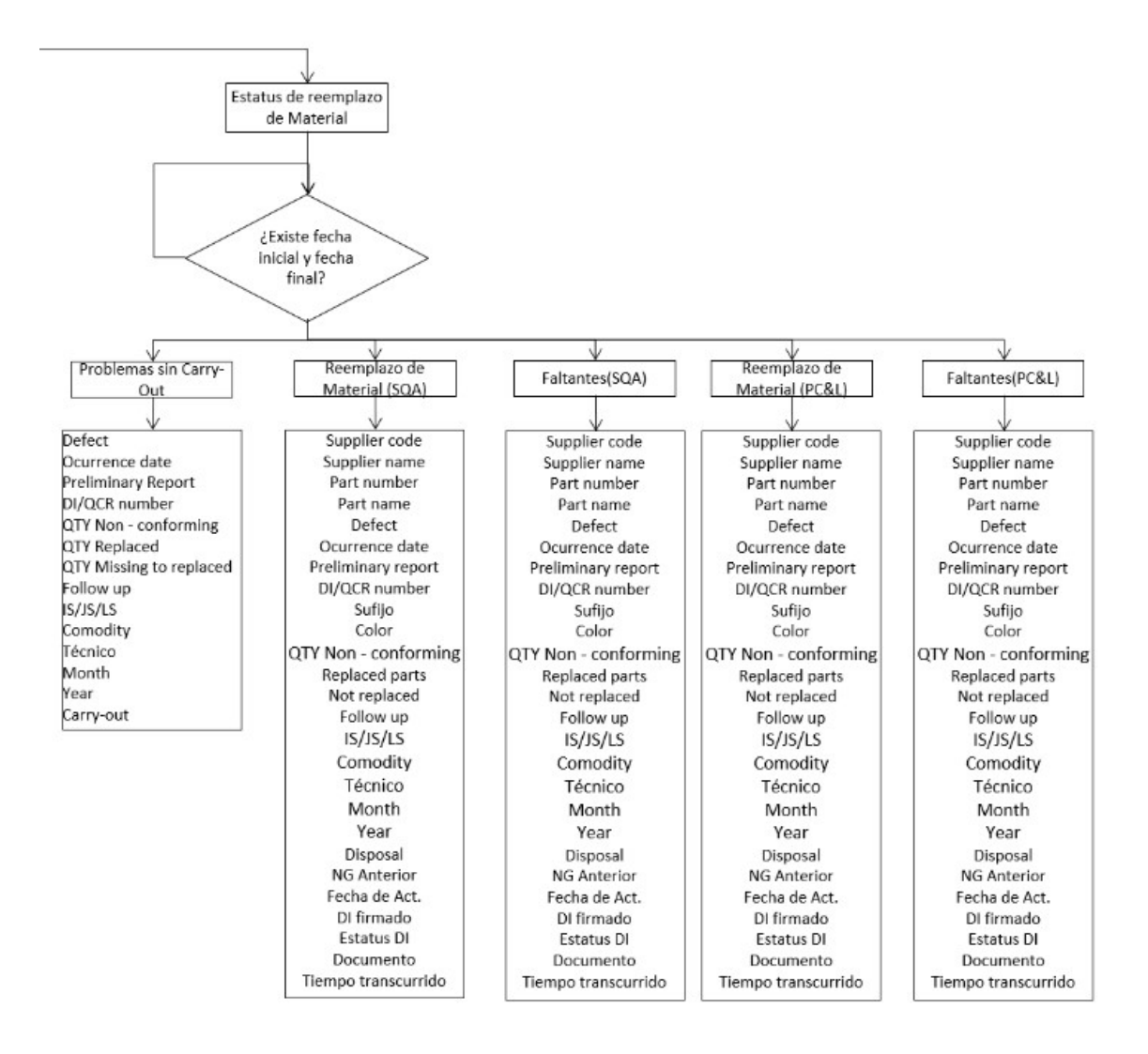

Figura 6.6.3 Diagrama operacional de reportes

#### 6.1.4 Entidad "Control de Inventario"

Esta entidad nos ayuda a generar reportes de toda la información almacenada en la base de datos a partir de consultas diseñadas según sea el caso.

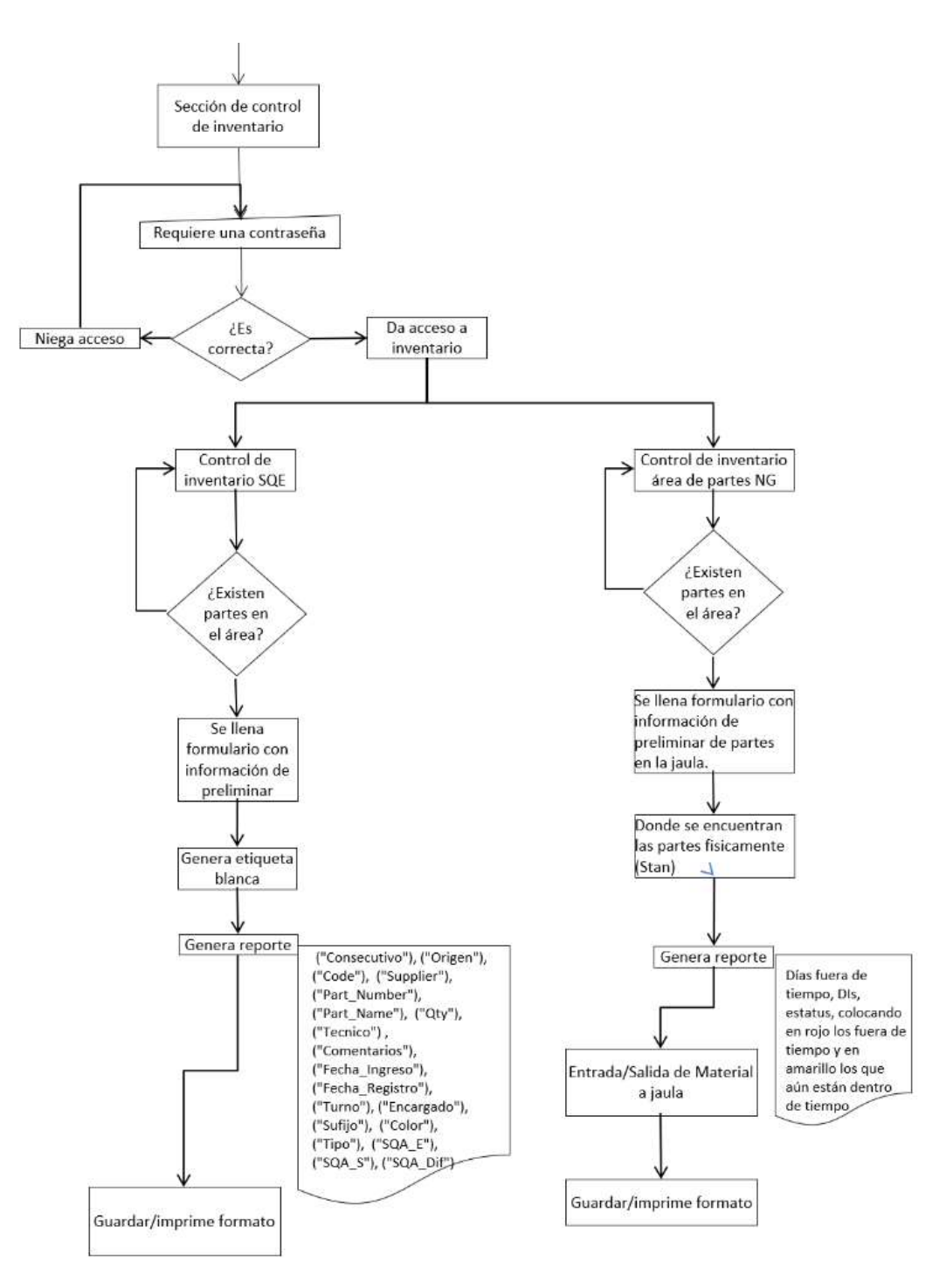

Figura 6.7 Diagrama operacional de Control de inventario

## CAPÍTULO VII

#### IMPLEMENTACION

#### 7.1 IMPLEMENTACION DEL SISTEMA

 Una vez identificadas y plasmadas en seudocódigo las entidades mencionadas en el capítulo VI, se procedió a dar una solución basada en el lenguaje y el sistema gestor de datos mencionado previamente.

#### 7.1.1 Inicio

 Actualmente la versión del software implementado está en la versión 3.0.0 por lo cual algunas entidades fueron agregadas durante y después de su implementación, por lo cual para explicar su implementación nos basaremos en las entidades principales para su primera implementación ósea la versión 1.0.0

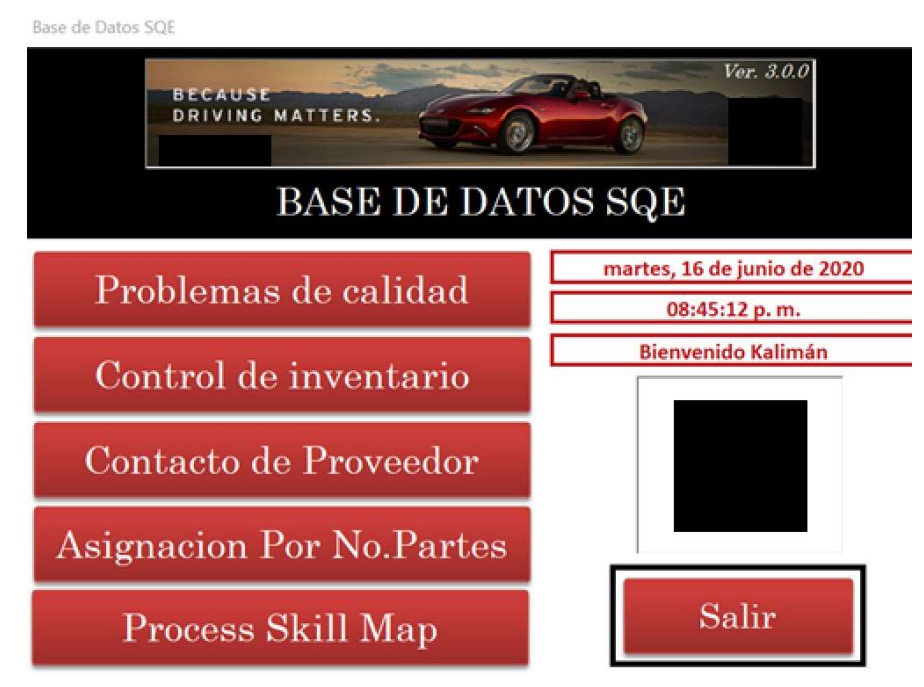

Figura 7.1 Inicio de la aplicación

 Al abrir la aplicación esta nos recibe con el mensaje de bienvenida y la fecha actual en la cual se está consultando, además del nombre de usuario que la está ocupando en esos momentos, dicha información es seleccionada de la tabla de usuarios en donde la aplicación revisa si el usuario es válido para usar la aplicación caso contrario esta le niega el acceso. Para poder hacer lo antes mencionado se verifica que el nombre del dispositivo este dado de alta, así como la cuenta proporcionada por la empresa en la tabla ya antes mencionada (Figura 7.2).

| Custom                    | $\circledcirc$ as  | <b>Usuarios</b><br>串 |                            |                       |       |                           |        |                    |                        |                    |                      |                              |
|---------------------------|--------------------|----------------------|----------------------------|-----------------------|-------|---------------------------|--------|--------------------|------------------------|--------------------|----------------------|------------------------------|
| usuarios                  | $T_{\rm x}$        | ID <sub>H</sub>      | NombreCompleto             | w)                    | EMail | - PrimerNombre + Genero + |        |                    | vAccount +1 ServiceTag | - AssetNumber -    | TypeUser             | - EmployeeN                  |
| Custom Group 1            | $\boldsymbol{z}$   | 67 Gard              |                            | garcia.d              |       | Dulce                     | F      | v077928            | #N/A                   | M001344            | Engineer             |                              |
| <b>Unassigned Objects</b> | $\hat{\mathbf{x}}$ | 79 Gom               |                            | gomez.e               |       | Edna                      | F      | v085084            | 3TVDDH2                | M004898            | Engineer             | з<br>$\overline{\mathbf{a}}$ |
| <b>Vall</b> Usuarios      |                    | 9 Pine               |                            | pineda.e              |       | Eduardo                   | M      | v051047            | 5G3JRW1                | M004217            | Supervisor           | 3                            |
|                           |                    | 49 Vale<br>75 Tosc   |                            | valenzue              | m;    | Eriberto<br>Eunice        | M<br>F | v077300<br>v081109 | DMDJZF2<br>GP8D8M2     | M004858<br>M005574 | Engineer<br>Engineer | 3                            |
|                           |                    | 78 Tirad             |                            | toscano.<br>tirado.f@ |       | Fernanda                  | F      | v081727            | GPS98M2                | M005496            | Engineer             | 3                            |
|                           |                    | 19 Bahe              |                            | bahena.               |       | Fernando                  | M      | v062619            | 8G52NX1                | M003600            | Engineer             | $\overline{3}$               |
|                           |                    | 25 Rod               |                            | rodrigue              |       | Francisco                 | M      | v068063            | CXK6GX1                | M004822            | Engineer             | a                            |
|                           |                    | 30 Luna              |                            | luna.f@r              |       | Francisco                 | M      | v070217            | JTG1FC2                | M004230            | Engineer             | $\overline{3}$               |
|                           |                    | 40 Pere              |                            | perez.fr(             |       | Francisco                 | M      | v073543            | 2F1XWW1                | M004180            | Engineer             | $\overline{\mathbf{3}}$      |
|                           |                    | 64 Torr              |                            | torres.g(             |       | Gabriela                  | F      | v070145            | 656RP22                | M003978            | Engineer             | $\overline{3}$               |
|                           |                    | 6 Baza               |                            | bazan.go              |       | Gerardo                   | M      | v047820            | J6Z1NX1                | M004850            | Supervisor           | $\mathbf{1}$                 |
|                           |                    | 31 Rosa              |                            | rosales.              |       | Gerardo                   | M      | v070489            | FCD0GC2                | M004209            | Engineer             | 3                            |
|                           |                    | 63 Delg              |                            | delgado.              |       | Gerardo                   | M      | v069736            | 64ZSP22                | M003981            | Engineer             | 3                            |
|                           |                    | 48 Espi              |                            | espinosa              |       | Guillermo                 | M      | v077028            | 3TXXCH2                | M004844            | Engineer             | ä                            |
|                           |                    | 83 SQE               |                            | sqa.insp              | com;  | Inspeccion 1              | M      | Y14d012            | #N/A                   | M002601            | User                 | 4                            |
|                           |                    | 85 SQE               |                            | sqa.insp              | com;  | Inspeccion 2              | M      | Y14d013            | #N/A                   | M002639            | User                 | 4                            |
|                           |                    | 87 SQE               |                            | sga.insp              | com;  | Inspeccion 3              | M      | Y14d014            | #N/A                   | M002653            | User                 | Δ                            |
|                           |                    | 90 SQE               |                            | sqa.insp              | com;  | Inspeccion 4              | M      | Y14d015            | CT48GX1                | Not Have           | User                 |                              |
|                           |                    | 91 SQE               |                            | sqa.insp              | com;  | Inspeccion 5              | M      | Y14d016            | 7VBMRW1                | Not Have           | User                 |                              |
|                           |                    | 13 Guti              |                            | gutierrez             |       | Israel                    | M      | v056533            | JOSSFC2                | M004225            | Engineer             | я                            |
|                           |                    | 17 De A              |                            | deanda.               |       | Jairo                     | M      | v058463            | 10Y1NX1                | M003588            | Engineer             | я                            |
|                           |                    | 102 Rico             |                            | rico.j_1(             |       | Jennifer                  | F      | v095346            | GPKC8M2                | M005435            | Engineer             | g                            |
|                           |                    | 5 Urbi               |                            | urbieta.              |       | Jesus                     | M      | v047668            | BL6LRW1                | M000683            | Engineer             | 3                            |
|                           |                    | 15 Trev              |                            | trevino.              |       | Jesus                     | M      | v057250            | JFLN7Y1                | M002506            | Engineer             | 3                            |
|                           |                    | 34 Cast              |                            | castro.j(             |       | Jesus.                    | M      | v071614            | <b>FP84GC2</b>         | M004210            | Engineer             | $\overline{3}$               |
|                           |                    | 61 Men               |                            | mendoza               |       | Jesus                     | M      | v061543            | FFORXR1                | M000081            | Engineer             | 3                            |
|                           |                    | 27 Lope              |                            | lopez.jor             |       | Jorge                     | M      | v069742            | 657PP22                | M003983            | Engineer             | $\overline{3}$               |
|                           |                    | 28 Limo              |                            | limon.j@              |       | Jorge                     | M      | v069752            | 1XZ1NX1                | M004851            | Engineer             | 3                            |
|                           |                    | 10 Gua               |                            | guadarra              | pm;   | Jose                      | M      | v052921            | GTX1NX1                | M003607            | Supervisor           | 1                            |
|                           |                    | 20 Lieva             |                            | lievanos              |       | Jose                      | M      | v063867            | 6HM3FS1                | M000064            | Engineer             | 3                            |
|                           |                    | 29 Carr              |                            | carranza              |       | Jose                      | M      | v070146            | 655SP22                | M004767            | Engineer             | $\overline{\mathbf{3}}$      |
|                           |                    | 68 Segd              |                            | segoviar              |       | Josue                     | M      | v078089            | 3TZYCH2                | M004936            | Engineer             | a                            |
|                           |                    | 70 Zuni              |                            | zuniga.               |       | Josue                     | M      | v079404            | 3V6XCH2                | M005008            | Engineer             | 3                            |
|                           |                    | 2 Berr               |                            | bernal.j(             |       | Juan                      | M      | v047165            | FFLWWW1                | M002718            | Supervisor           | $\mathbf{1}$                 |
|                           |                    | 12 Cast              |                            | castillo.j            |       | Juan                      | M      | v054214            | CMX1NX1                | M004861            | Engineer             | 3                            |
|                           |                    | 50 Lara              |                            | lara.j@n              |       | Juan                      | M      | v077653            | CF2BZF2                | M004842            | Engineer             | $\overline{\mathbf{3}}$      |
|                           |                    | 11 Rod               |                            | rodrigue              |       | Julio                     | M      | v053134            | 1XZ1NX1                | M004146            | Engineer             | 3                            |
|                           |                    | 14 Arel              | 98 Tellez Ponce, Guillermo | tellez.ge             |       | Kalimán                   | M<br>F | v071098<br>v057059 | 9BLJHV2                | M006108<br>M004183 | Engineer             | $\overline{3}$               |
|                           |                    | 56 Nag               |                            | arelland<br>nagao.k   |       | Karina<br>Kyoko           | M      | v085815            | CSP7GX1<br>DLLDZF2     | M004857            | Engineer<br>User     | а                            |
|                           |                    | 60 Ced               |                            | cedeno                |       | Liduvina                  | M      | v060407            | 8BPCV12                | Not have           | Engineer             | 3                            |
|                           |                    | 41 Agui              |                            | aguilar               |       | Lizeth                    | F      | v073707            | 8KY0GC2                | M004181            | Engineer             | 3                            |
|                           |                    | 73 Dios              |                            | diosdad               | ň,    | Lourdes                   | F      | v080268            | 3V12DH2                | M004951            | Engineer             | 3                            |
|                           |                    | 39 Cast              |                            | castorer              |       | Luis                      | M      | v073452            | 7VMKRW1                | M004821            | Engineer             | 3                            |
|                           |                    | 42 Cap               |                            | capetillo             |       | Luis                      | M      | v074139            | CSJ5GX1                | M004810            | Engineer             | $\overline{3}$               |
|                           |                    | 46 Herr              |                            | hernand               | m;    | Luis                      | M      | v075792            | SMPDW12                | M004790            | Engineer             | $\overline{3}$               |
|                           |                    | 47 Galla             |                            | gallardo              |       | Luis                      | M      | v076810            | 3TX1DH2                | M004866            | Engineer             | 3                            |
|                           |                    | 59 Lope              |                            | lopez.l@              |       | Luis                      | M      | v057058            | CWG6GX1                | M002446            | Engineer             | $\overline{a}$               |
|                           |                    | 95 Kub               |                            | kubo.m                |       | Makiko                    | F      | v085200            | 5HNHRW1                | M002658            | User                 | $\overline{3}$               |
|                           |                    | 44 Man               |                            | manriqu               | m;    | Mariana                   | F      | v074540            | 652PP22                | M004742            | Engineer             | $\mathcal{R}$                |
|                           |                    | 82 Cord              |                            | corona                |       | Marisol                   | F      | v085687            | 8CLCV12                | M003942            | Engineer             | 3                            |
|                           |                    | 72 Mor               |                            | moreno                |       | Martina                   | F      | v080116            | 3TX0DH2                | M004946            | Engineer             | $\overline{\mathbf{3}}$      |
|                           |                    | 16 Llan              |                            | llanos.n              |       | Mercedes                  | F      | v058461            | DDYJKX1                | M003613            | Engineer             | 3                            |
|                           |                    | 43 Mor               |                            | moreno                |       | Miguel                    | M      | v074140            | <b>B5FSXV</b>          | M004732            | Engineer             | ä                            |
|                           |                    | 81 Lope              |                            | lopez.en              |       | Neftali                   | M      | v085494            | <b>B68WXV1</b>         | M002481            | Engineer             | 3                            |
|                           |                    | 66 Mor               |                            | montes.               |       | Norma                     | F      | v073999            | <b>5MOJW12</b>         | M003815            | Engineer             | 3                            |

Figura 7.2 Tabla usuarios

#### 7.1.2 Problemas diarios

Como se mencionó en el capítulo VI, una de nuestras principales entidades es la de "Problemas diarios" la cual abarca diferentes sub entidades necesarias en el seguimiento puntual de los defectos generados por proveedor, la cual facilita el seguimiento en tiempo real de cualquier defecto para varias de las secciones que usan este sistema en esta empresa automotriz.

Para entrar a esta forma es necesario seleccionar la opción de "Problemas de calidad" en el inicio y elegir primero la sección a la cual pertenece el defecto, para este ejemplo elegimos la sección de Vehículo (Figura 7.3).

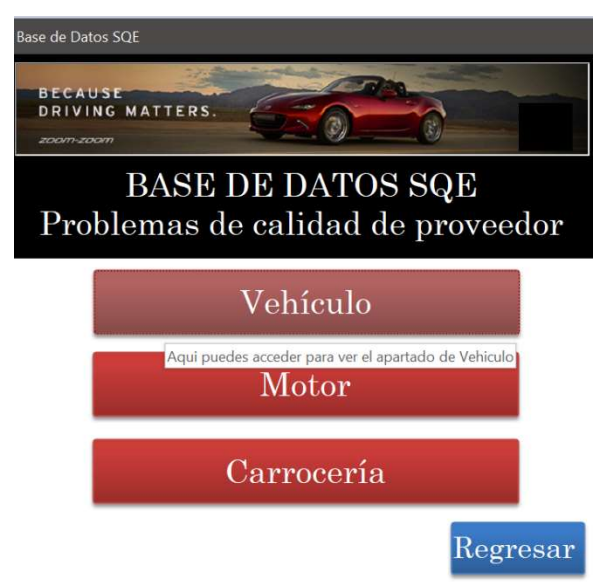

Figura 7.3 Forma de selección de sección

Una vez elegida la sección se podrá visualizar un nuevo menú den el cual se encuentra contenido 2 entidades principales ya antes mencionadas en el capítulo VI "Problemas diarios" y "Reportes", para este ejemplo es necesario presionar el botón "1. PROBLEMAS DIARIOS" (Figura 7.4).

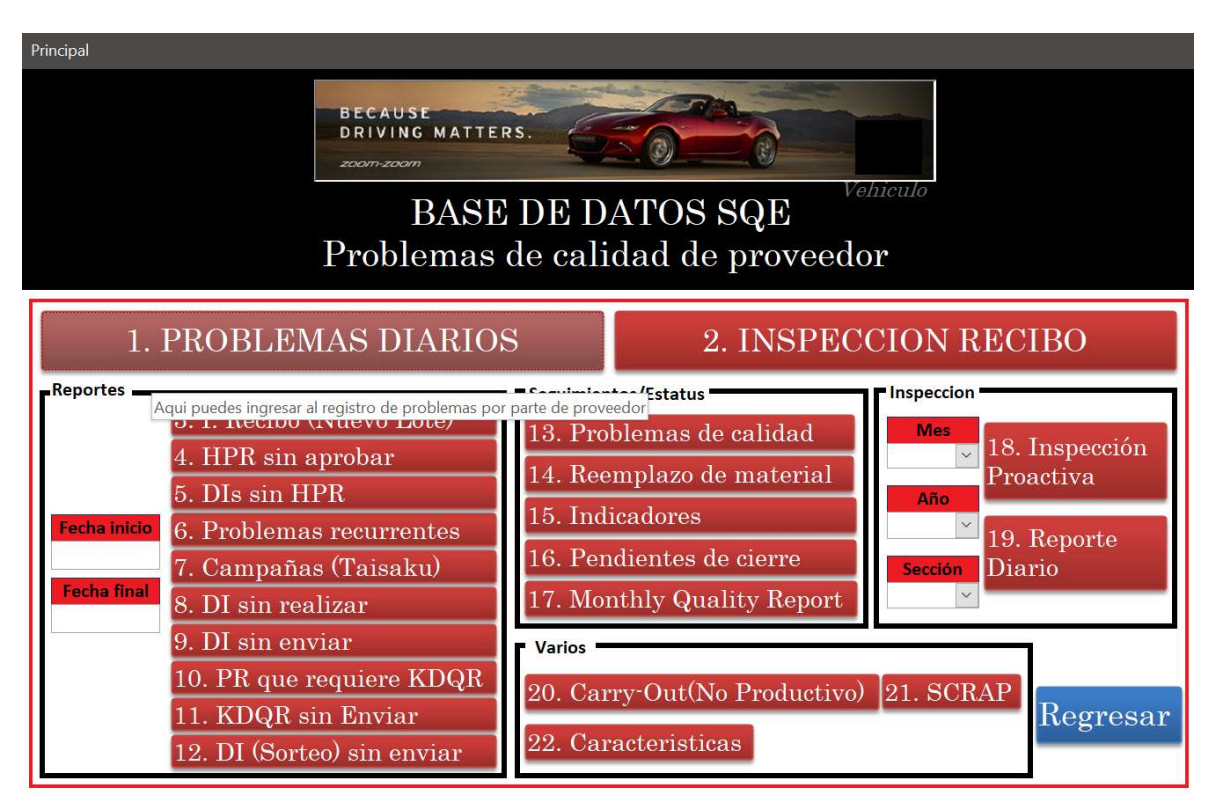

Figura 7.4 Forma de menú

Después de haber seleccionado la opción previamente mencionada el usuario podrá ver la siguiente ventana en forma de formulario (Figura 7.5) en donde le dará la opción de poder generar un nuevo registro o consultar información de registros previos, para este ejemplo nos basaremos en un registro previo del mes de junio del año 2020.

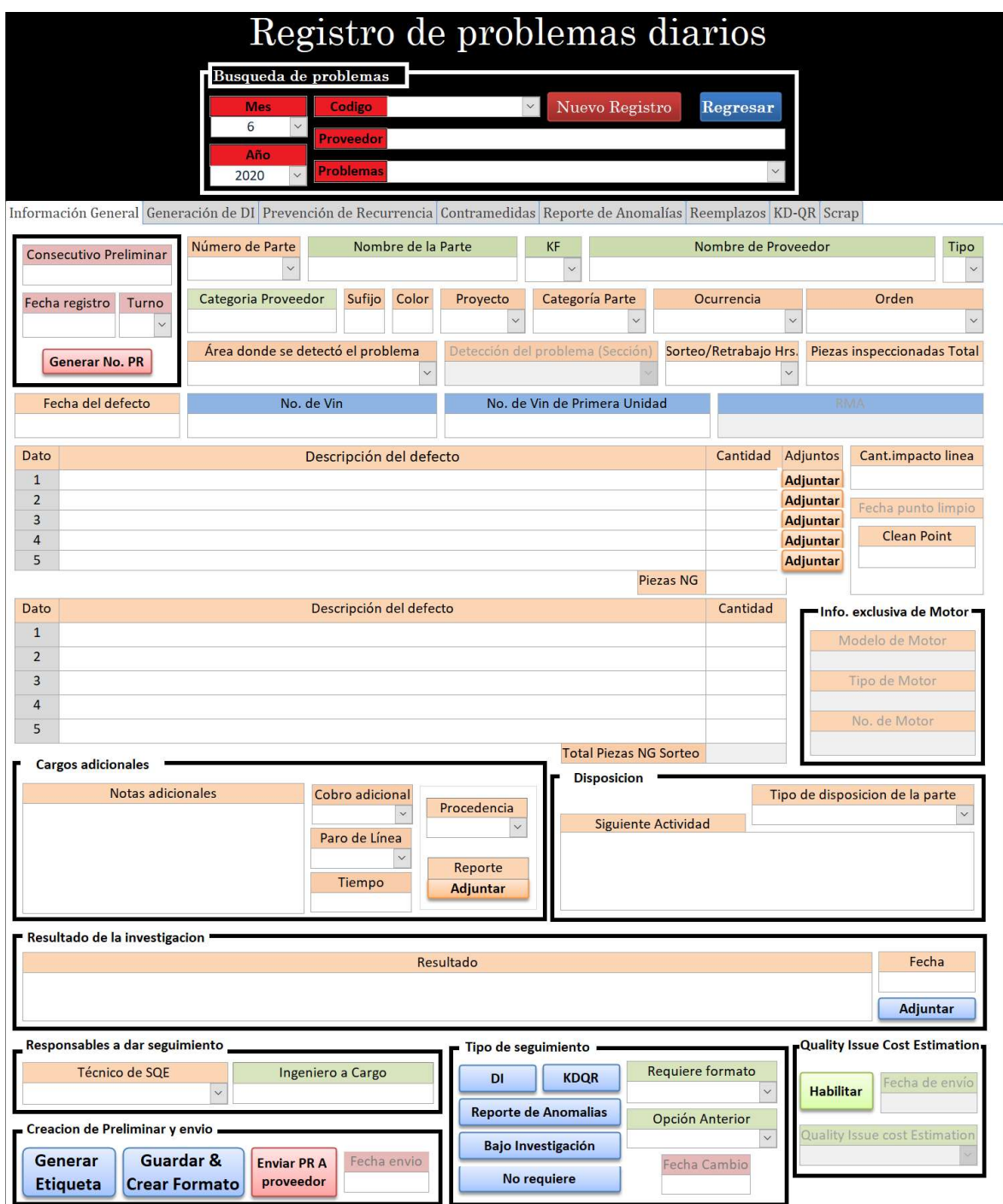

Figura 7.5 Forma del formulario de Problemas diarios

Para consultar dicha información el usuario tiene que seleccionar el Mes y el año en el cual se presentó dicho defecto, posteriormente elegir el código de proveedor y por último el consecutivo asignado a ese reporte de calidad (Figura 7.6).

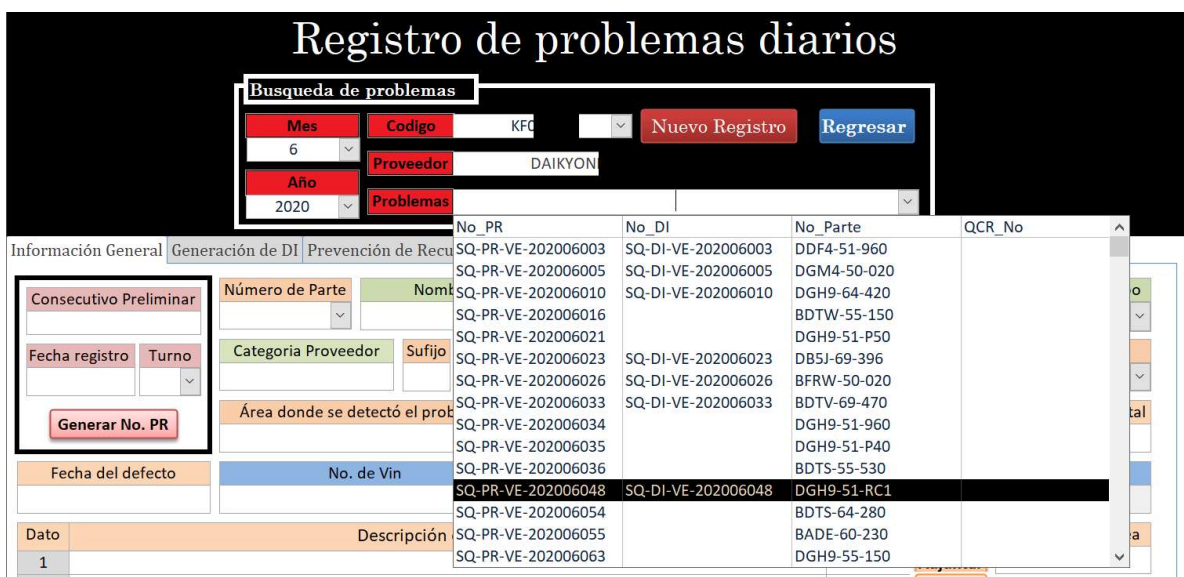

Figura 7.6 Selección de registro previo

Cabe destacar que los consecutivos a los cuales se va a hacer referencia se generan automáticamente mediante la codificación del sistema y son almacenados en tablas independientes dependiendo el tipo, usualmente las estructuras de estos consecutivos contienen el año, el mes y el número de defecto en ese mes para este ejemplo el consecutivo es "SQ-PR-VE-202006048" en donde los primeros cuatro dígitos son el año, los 2 siguientes el mes y los últimos 3 el número del defecto.

Una vez seleccionado el consecutivo del defecto que se desea revisar la aplicación automáticamente realiza varias consultas simultaneas en diversas tablas para mostrar el estatus del defecto en tiempo real al usuario (Figura 7.7).

Cabe destacar que al usuario se le indica que las casillas de color verde son casillas que el sistema llena automáticamente mientras que las casillas de color naranja son casillas que obligatoriamente tiene que llenar.

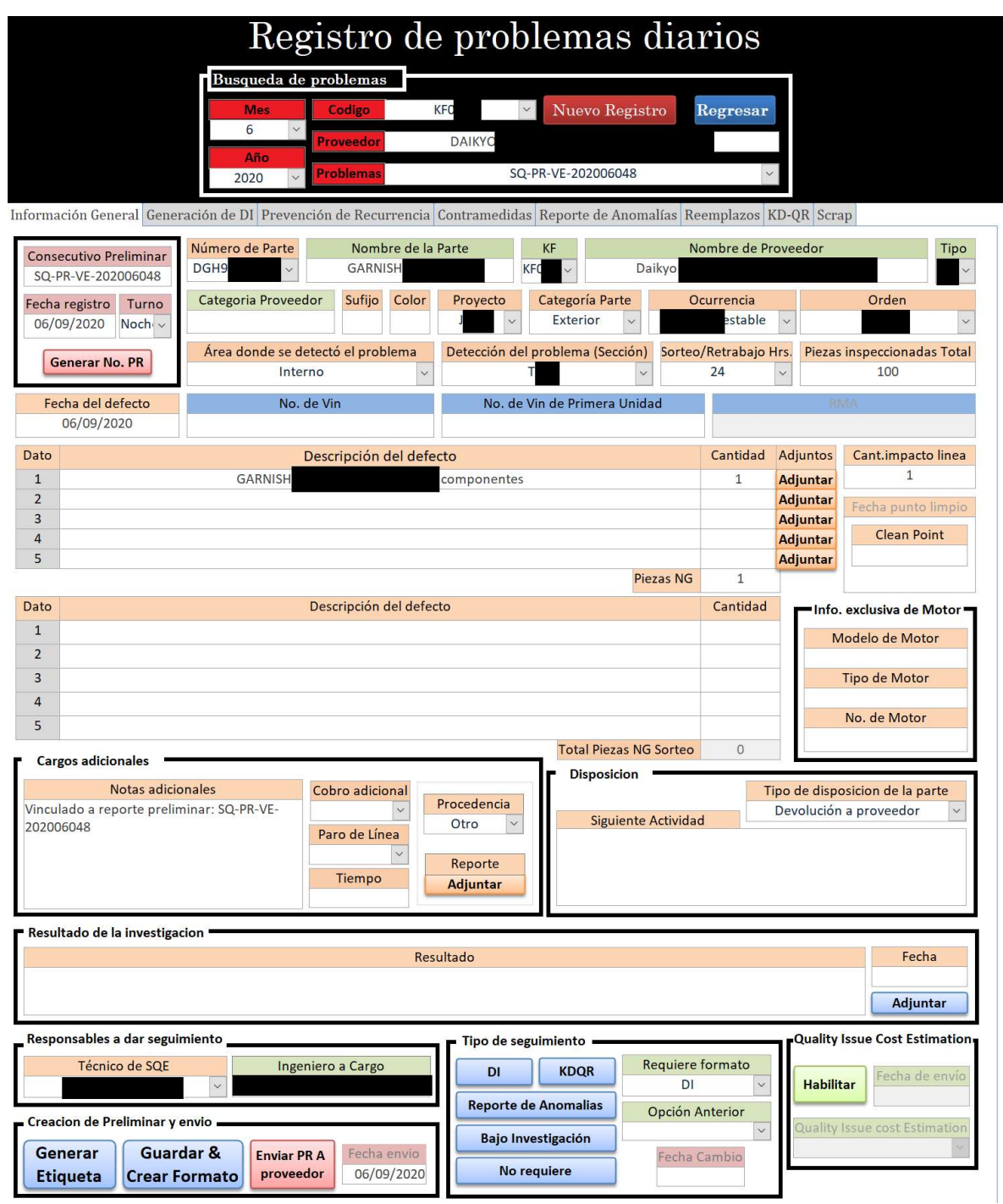

Figura 7.7 Llenado del formulario después de la consulta realizada

En el ejemplo actual este material sospechoso fue declarado un defecto de calidad por lo cual se inicia el proceso previamente mencionado en el capítulo II, por lo cual se hace uso de la sub entidad "DI" en donde se da seguimiento a los problemas que fueron declarados responsabilidad de proveedor.

Para este tipo de seguimiento un nuevo formulario fue implementado en donde se le pide al usuario información más específica del origen de este defecto, se le asigna un nuevo consecutivo especificando el tipo de formato "SQ-DI-VE-202006048" y el sistema automáticamente inicia un conteo de días para entregar una solución para este defecto.

En este formulario hace una consulta recursiva que arroja los defectos presentados anteriormente o casos similares que posean la misma condición para que sean considerados como reincidencias.

Una vez que se llena el formulario se genera el documento y se comparte al proveedor para que se empiece con el proceso de solución del defecto y automáticamente se registra a fecha de envió y se espera por la respuesta de proveedor como lo indica el proceso (Figura 7.8).

Se puede observar en este formulario que hay casillas con otros colores a los ya mencionados anteriormente, las casillas azules son casillas que solo el administrador del sistema puede manipular y observar, mientras que las casillas rojas son casillas que asignan fechas automáticamente.

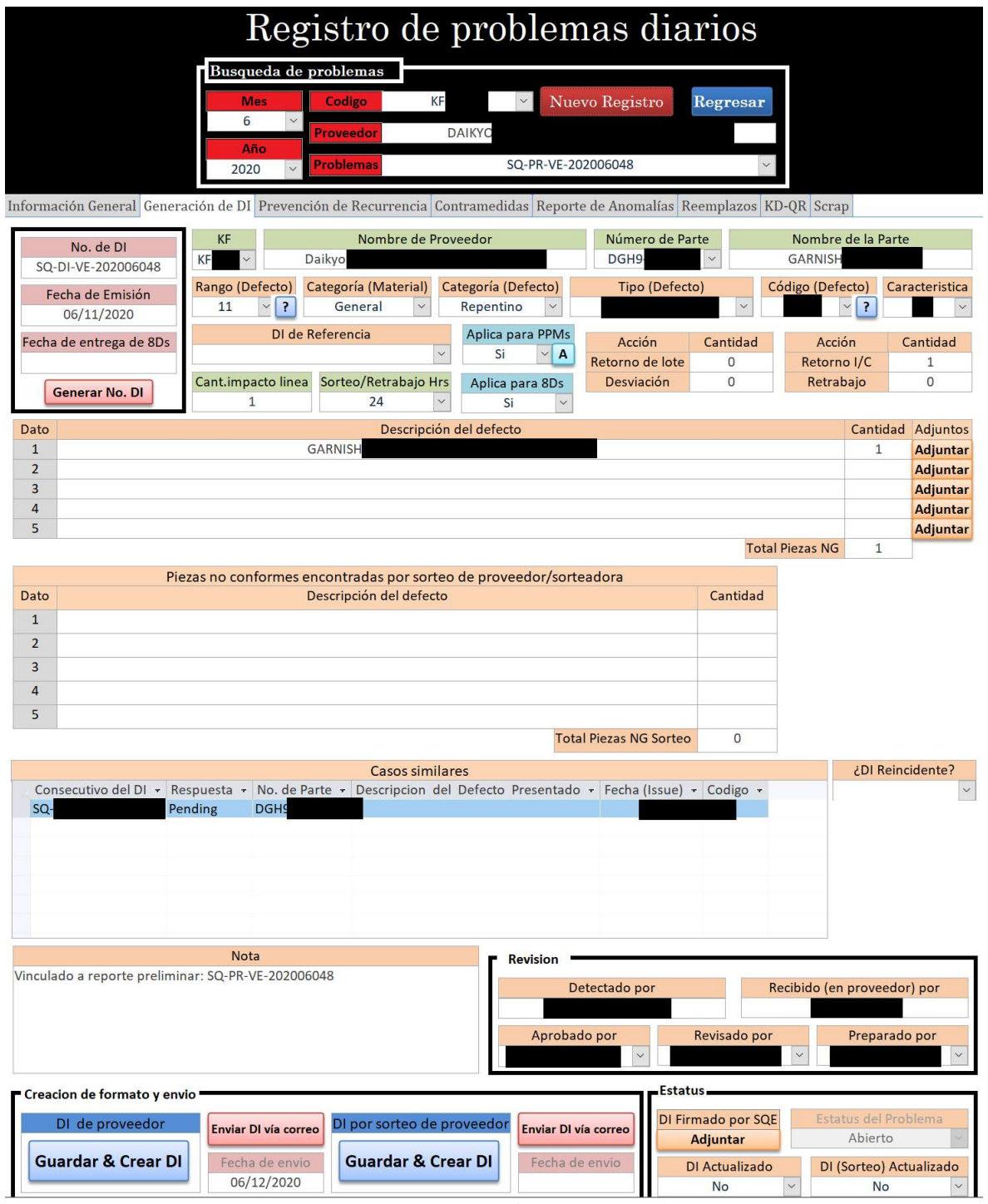

Figura 7.8 Formulario DI

Una vez que en el sistema son agregadas la cantidad total de pieza afectadas el sistema inmediatamente manda una alerta de faltante de material de manera mensual a la sección encargada de la logística para que se pida material adicional y así evitar faltante en lo que se resuelve la causa raíz del defecto.

Una vez hecho el reemplazo de material se tiene que dar de alta junto con su evidencia para que el sistema no marque un faltante de material, en este ejemplo el material aún no se ha reemplazado por lo cual la cantidad total de partes defectuosas se mostraran en el recuadro llamado "Sin reemplazo" en el apartado de "Indicadores de cantidades pendientes" en espera de que el Técnico o] Ingeniero a cargo del seguimiento suban la evidencia al sistema en el apartado "Carry-Out & Reemplazos", en dicho apartado existe un su apartado llamado "Reemplazos" en el que se indica la cantidad a reemplazar, la fecha de reemplazo, el tipo de reemplazo y la persona que reemplazo, una vez llenas las casillas correspondientes y dependiendo del tipo de reemplazo se adjunta la evidencia correspondiente, como ya mencionamos anteriormente este problema de calidad aún no cuenta con un reemplazo por lo cual este apartado no tiene información al respecto (Figura 7.9).

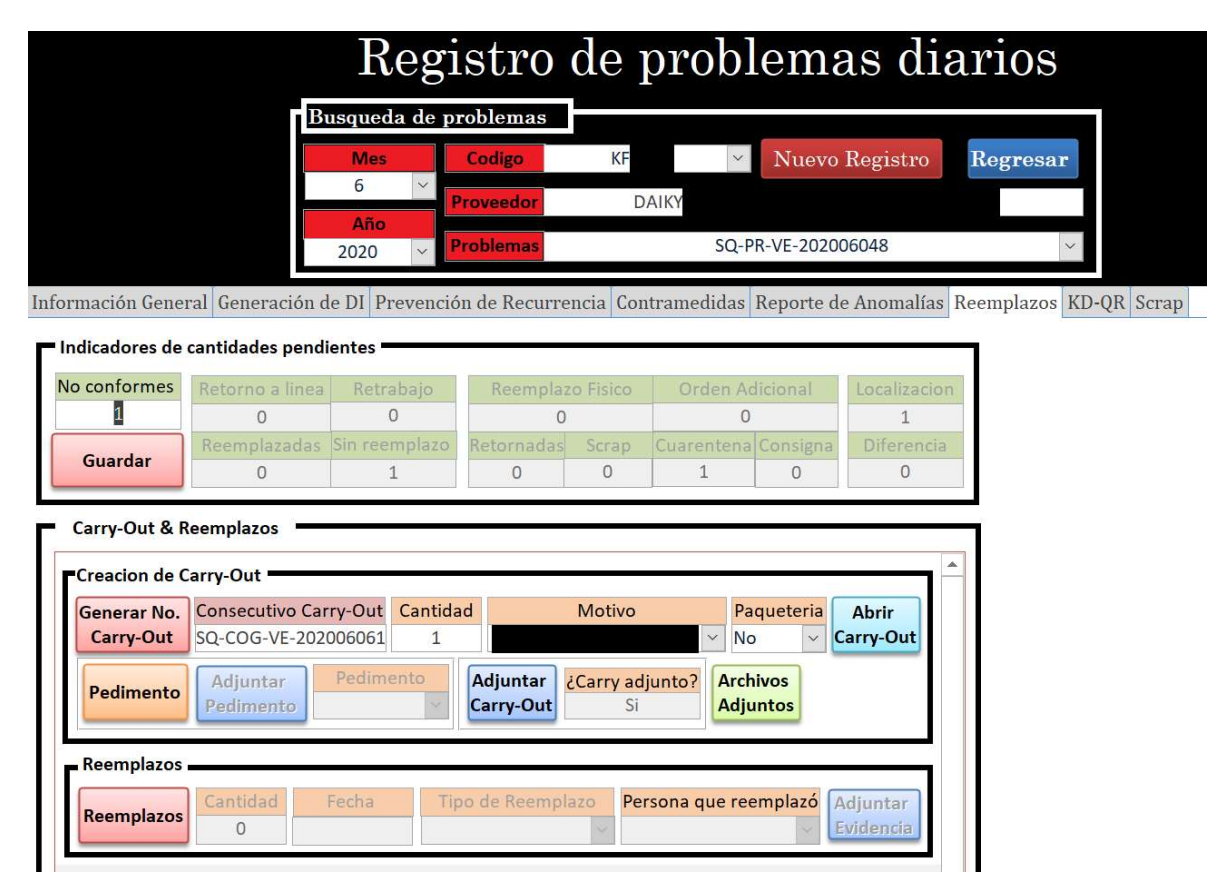

Figura 7.9 Formulario Reemplazos

Una vez que se es declarado el tipo de reemplazo que se va a realizar, se procede con el proceso de Scrap el cual es el encargado de dar disposición a las partes que ya no pueden ser utilizadas en esta empresa, para este proceso se tiene la forma de Scrap en el sistema en donde se tiene que ingresar la información del material a desechar (Figura 7.10), para este ejemplo aún no se dispone material porque aún no se procede con el proceso de reemplazo.

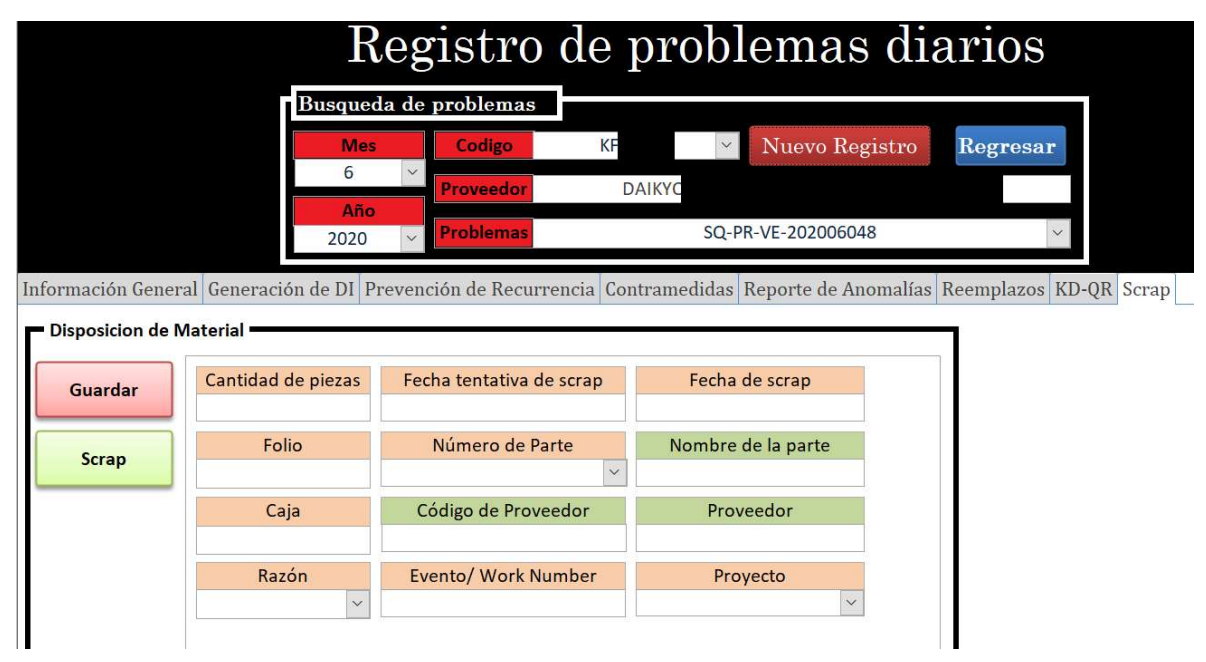

Figura 7.10 Formulario Scrap

Para este formulario se asigna de manera manual un folio de desecho de material, en donde el personal encargado a dar seguimiento a este proceso tiene que llenar el formulario con la información correspondiente una vez que se deseche dicho material en conjunto con la sección de ambiental.

De esta manera se da cierre al material pendiente a consecuencia de defectos por parte de proveedor y solo se pasa a dar seguimiento al análisis de causa raíz de dicho problema de calidad el cual su respuesta se registra en la forma antes mencionada "DI" en donde se adjunta la respuesta y responsabilidad como lo marca el proceso en el capítulo II.

Como este problema de calidad fue declarado responsabilidad de proveedor este no aplica para un reporte de anomalías, por lo cual una vez que en el sistema se declara que este problema fue responsabilidad de proveedor automáticamente el formulario donde se captura esta información se bloquea para que el usuario no registre información que no pertenece a este apartado y solamente se centre en el formulario que necesita ser llenado (Figura 7.11).

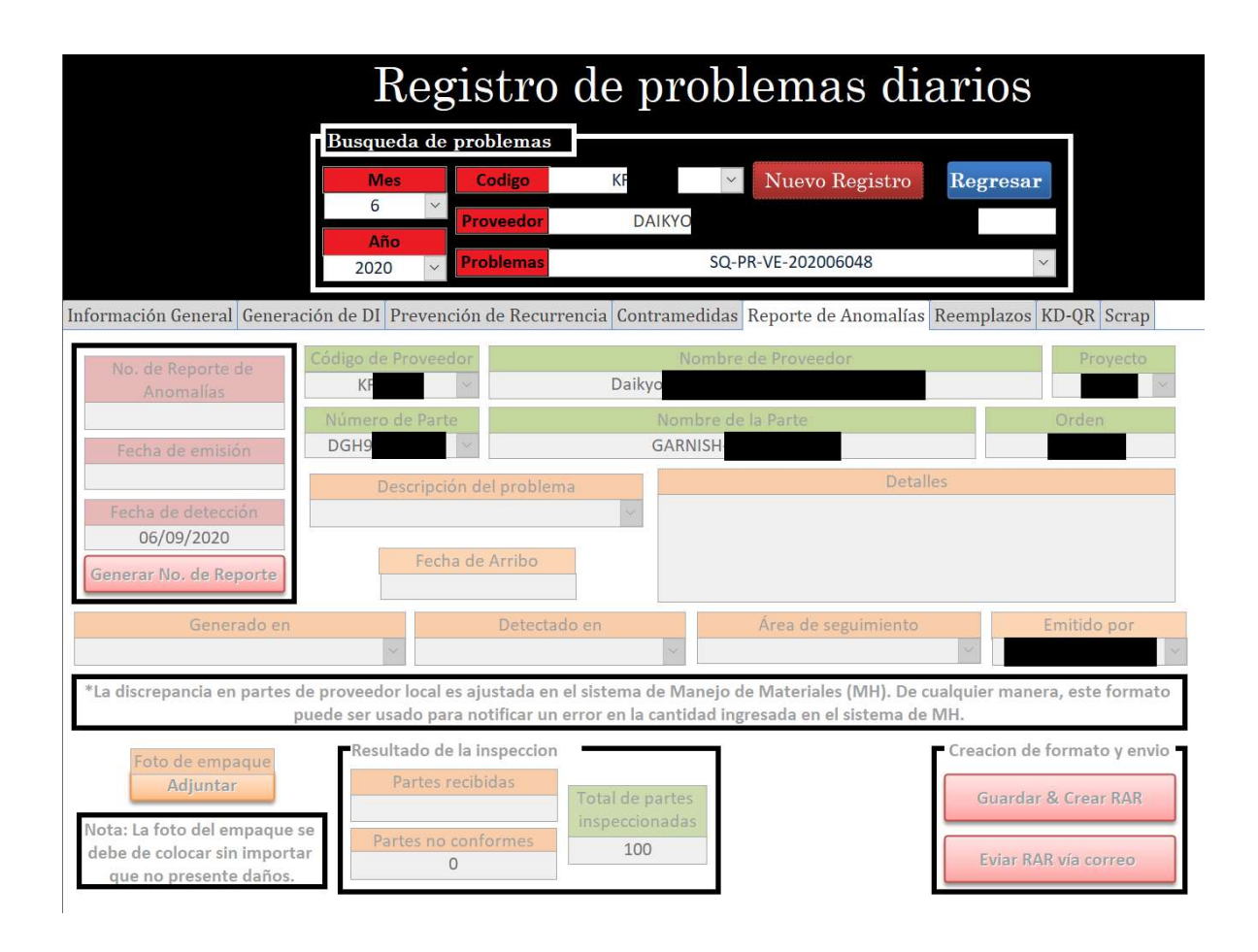

Figura 7.10 Formulario Reporte de Anomalías

De misma manera como este proveedor no es un proveedor japonés el formulario para reportes "QCR" no es habilitado, con el fin de asegurar que el usuario solamente interactúe con lo que el sistema dicta y no se capture información errónea en los apartados que no deban de ser llenados (Figura 7.11).

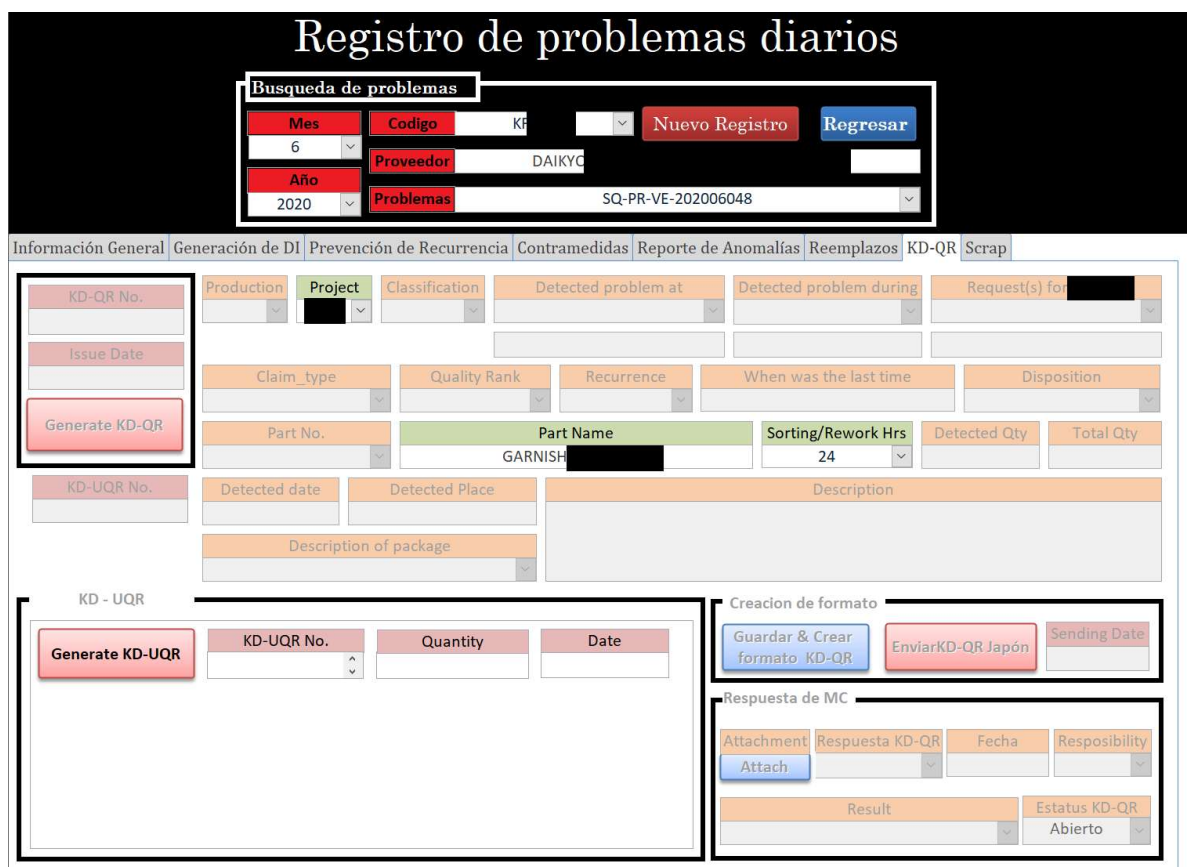

Figura 7.11 Formulario KD-QR (QCR)

Como pudimos observar en la implementación de la primera identidad para cada una de sus formas se maneja un consecutivo diferente esto dependiendo el tipo de reclamo esto con el fin de dar una trazabilidad más efectiva y re direccionar la información a las secciones correspondientes en donde cada tipo de reporte emitido bajo algún concepto en particular comprende un proceso independiente como se menciona en el capítulo II y en donde el tipo de seguimiento lo dicta el documento emitido desde el sistema mediante él envió de los reportes emitidos al personal involucrado.

Toda esta información que se maneja en las formas ya mencionadas queda almacenada directamente en la tabla "Dailyissue" (Figura 7.12), tabla de donde se realizan las consultas de seguimiento asi como la inserción de datos para nuevos registros.

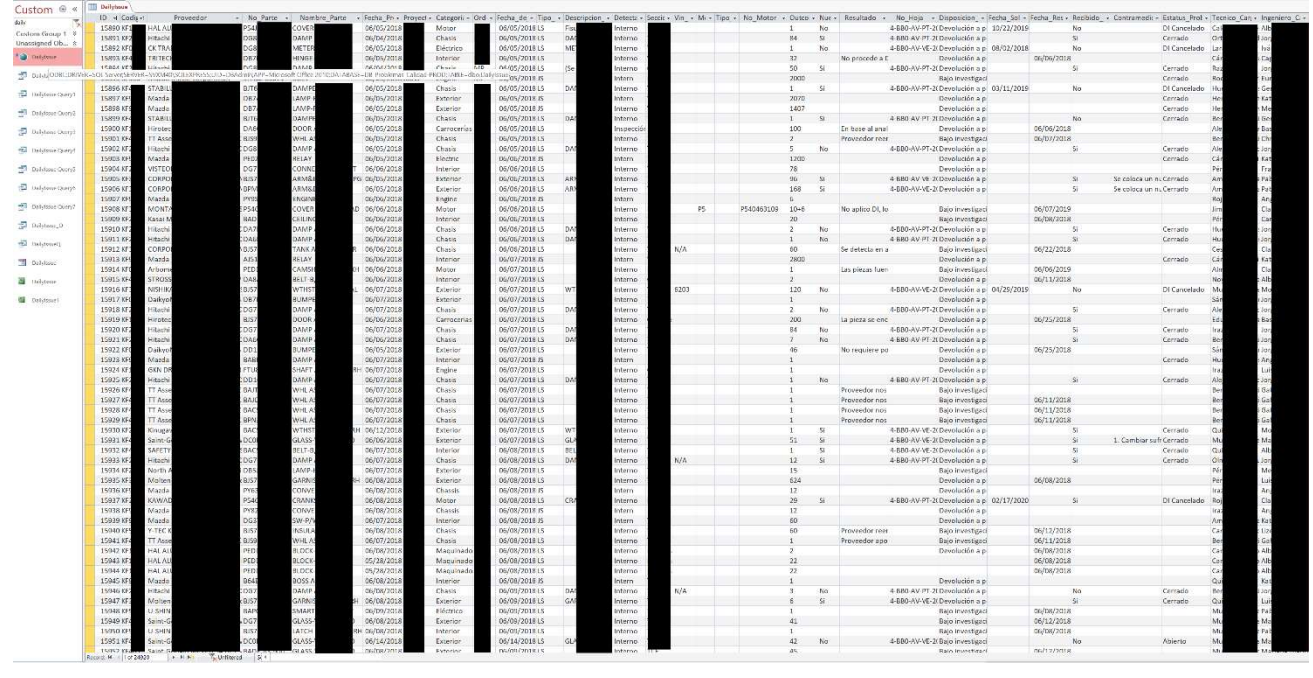

Figura 7.12 Formulario KD-QR (QCR)

### 7.1.3 Carry Out

Como se mencionó en el capítulo 7.1.2 en el apartado de "Carry out & Reemplazos" (Figura 7.9) en esta forma se lleva el control del material que es reemplazado en planta, pero para que este material pueda ser reemplazo de planta primero se le tiene que dar salida al material defectuoso esto con el fin de que el proveedor pueda realizar el análisis correspondiente y se pueda así dar un dictamen oficial de la responsabilidad, en el ejemplo previamente usado ya se cuenta con un registro de salida de material el cual cuenta con un consecutivo y la cantidad a ser despachada (Figura 7.13)

|           | Generar No. Consecutivo Carry-Out Cantidad | <b>Motivo</b>                            | Paqueteria | <b>Abrir</b>                       |                  |
|-----------|--------------------------------------------|------------------------------------------|------------|------------------------------------|------------------|
| Carry-Out | SQ-COG-VE-202006061                        |                                          |            | No<br>$\checkmark$                 | <b>Carry-Out</b> |
| Pedimento | Pedimento<br>Adjuntar<br>Pedimento         | Adjuntar<br>¿Carry adjunto?<br>Carry-Out |            | <b>Archivos</b><br><b>Adjuntos</b> |                  |

Figura 7.12 Formulario de Carry-Out

Para que se pueda tener un registro como el visto previamente (Figura 7.12), es necesario llenar un formulario de salida de material el cual solamente es posible de realizar si el sistema identifica al problema de calidad que se está consultando con piezas disponibles para su salida, una vez identificado esto se le puede proceder a generar un consecutivo para usar el formato de salida de material y realizar el registro de salida (Figura 7.13)

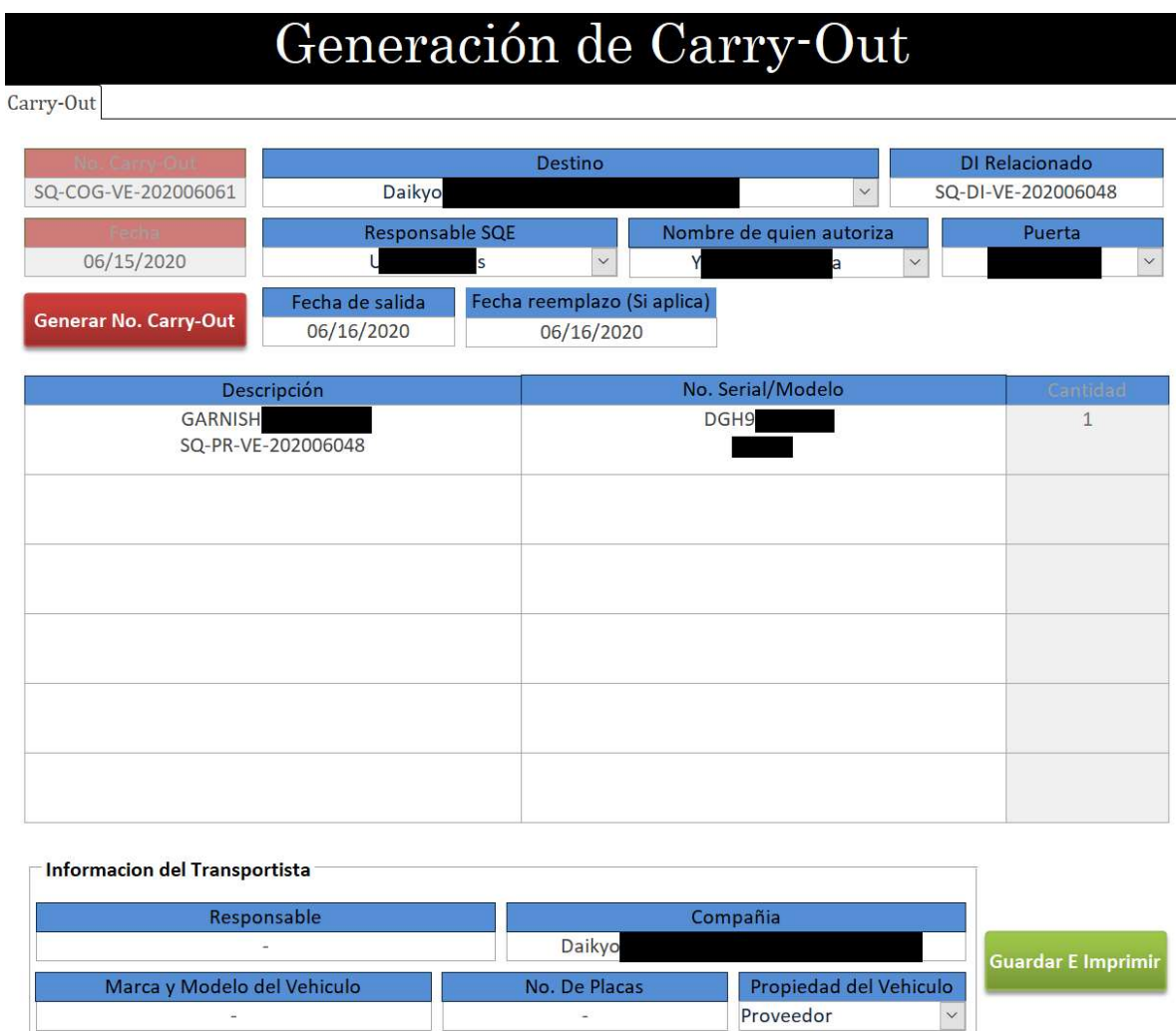

Figura 7.13 Formulario para la generación de Carry-Out

Dentro del formulario de "Generación de Carry-out" el usuario debe de generar el consecutivo para el documento para poder iniciar el registro de salida de material, una vez generado el formulario automáticamente completa los valores del defecto que ya fueron registrados previamente como el nombre de la parte, código de proveedor y consecutivo del reporte preliminar al cual corresponde, una vez realizado lo anterior este le pedirá al usuario que ingrese la cantidad de piezas a ser retiradas, la fecha de salida, la fecha de reemplazo (Si es que aplica) y por último la información del transportista, completado esto el usuario podrá generar el formato oficial para dar salida a las piezas defectuosas de la planta.

#### 7.1.4 Control de Inventario

En el capítulo II, se menciona que para que una pieza pueda ser inspeccionada por la sección de SQE esta se debe de ingresar al área para empezar con el proceso de inspección de material, tomando esto en cuenta y de que se necesita tener un control de las piezas que entran, así como las piezas que se retiran es necesario llevar un apartado para el control de Material, el cual se puede acceder desde el menú principal (Figura 7.14).

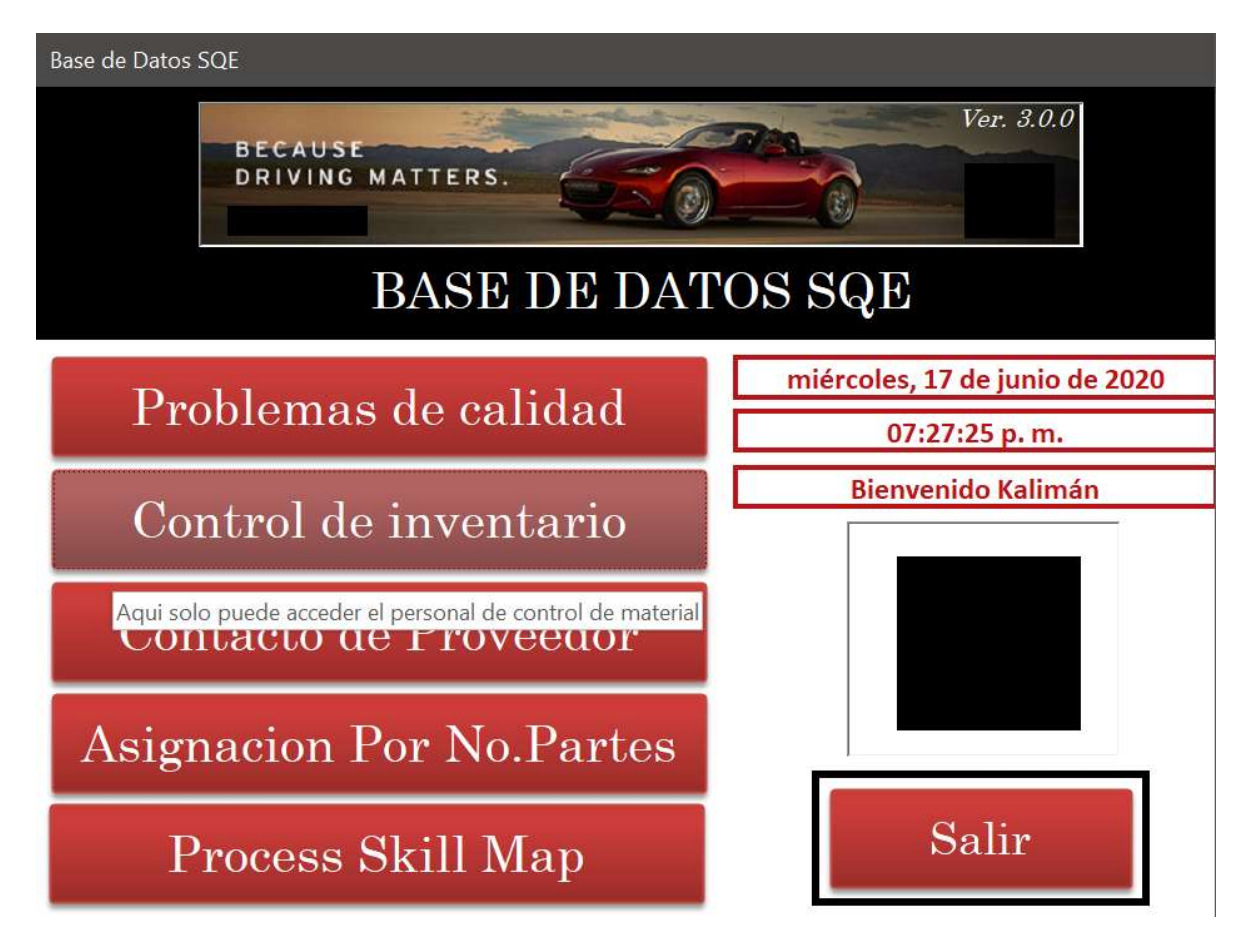

Figura 7.14 Menú principal para el acceso del apartado de control de material

Una vez seleccionando el botón correspondiente para el acceso al apartado de "Control de material" el sistema nos pedirá automáticamente una contraseña de acceso en dado caso de ser una de las personas encargadas de este proceso (Figura 7.15), caso contrario nos denegará el acceso. Esto lo verifica el sistema mediante la tabla de usuarios (Figura 7.2).

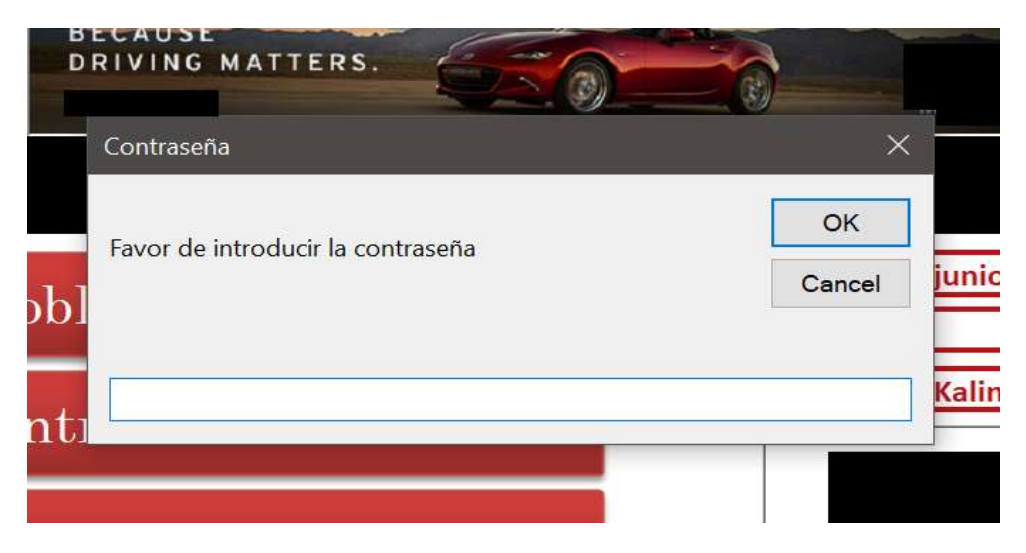

Figura 7.15 Solicitud de contraseña para el acceso al apartado de control de material

Una vez que el usuario encargado del proceso ingresa la contraseña correcta asignada, puede acceder al apartado de control de material (Figura 7.16), en donde se encontrara con 2 opciones de las cuales la primera llamada "Control de inventario SQE" implica el registro de entrada y salida de todo el material sospechoso ingresado al área, mientras que la segunda opción llamada "Control de inventario área de parte no conformes" implica el registro de entrada y salida a la jaula de cuarentena de aquellas partes que ya se definieron como responsabilidad de proveedor.

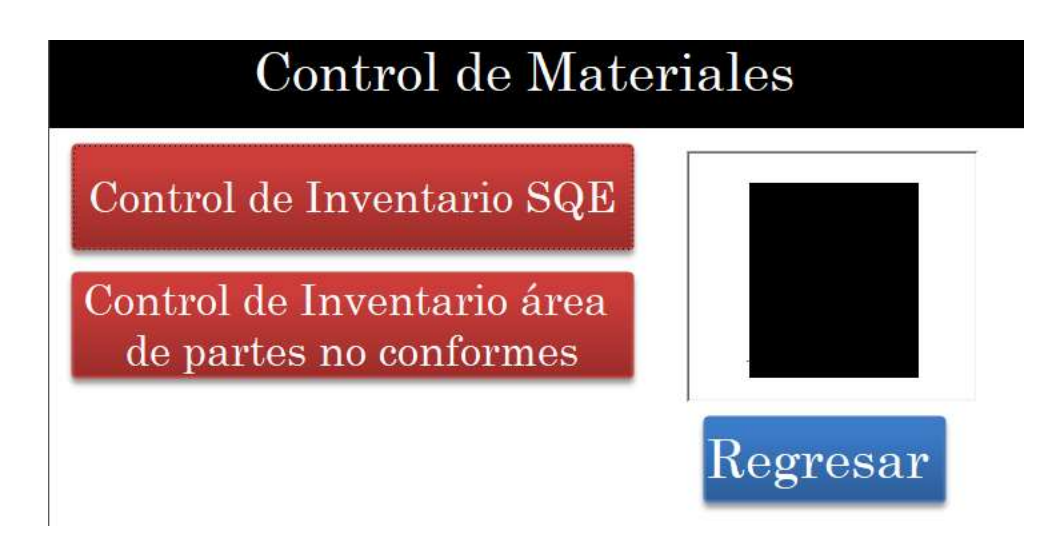

Figura 7.16 Apartado para el Control de Materiales

En la primera opción se entra al formulario "Control de Inventario – SQE" (Figura 7.17) en donde se registra todo el material en calidad de sospechoso, esto con el fin de llevar el control de todo el material que sea ingresado al área de SQE sin importar su responsabilidad, en él se genera un consecutivo de identificación por la cantidad de piezas ingresadas, la razón de ingreso y datos básicos necesarios, para este ejemplo se ingresó material relacionado con el defecto antes mencionado en el capítulo 7.1.2 al cual se le genero el consecutivo de identificación "SQE-20200060231"

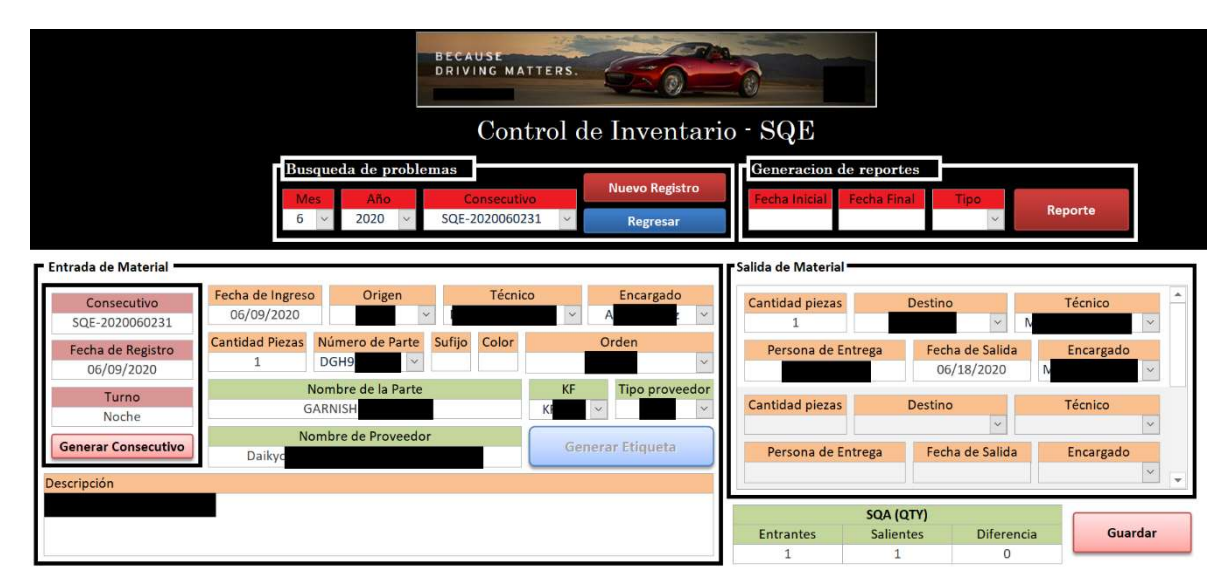

Figura 7.17 Forma Control de Inventario – SQE

En este apartado el encargado del proceso de control de material es el responsable de identificar las piezas tanto como entran como salen, es por eso que para la salida de material es necesario que el encargado consulte el consecutivo de la etiqueta que le entregan para ingresar en el apartado de salida la cantidad a ser retirada para esto es necesario que se lleve la pieza a sacar, la etiqueta de identificación y su carry-out correspondiente como se vio en el capítulo 7.1.3.

Para el consecutivo "SQ-PR-VE-202006048" mencionado previamente, se le elaboro un carry-out por lo cual es que en el formulario de "Control de Inventario – SQE" viene indicado la salida de material, lo cual confirma el retiro de esta pieza del área de SQE.

Regresando al menú anterior (Figura 7.16) y accediendo a la opción de "Control de Inventario área de partes no conformes", se puede acceder al formulario donde se elabora el registro del material que entra a la jaula de defectos considerados propiedad de proveedor (Figura 7.18), para este formulario el responsable de control de material tiene que ser notificado por el personal técnico que las partes ingresadas al área de SQE en calidad de material sospechoso fueron declaradas responsabilidad de proveedor y que necesitan resguardarse en la jaula de defectos.

El encargado una vez notificado tiene que buscar el consecutivo emitido en el cual se reportó el defecto a proveedor (para este caso "SQ-PR-VE-202006048"), una vez seleccionado se busca la etiqueta de ingreso de material (para este caso "SQE-20200060231") y se selecciona para asignarle una ubicación.

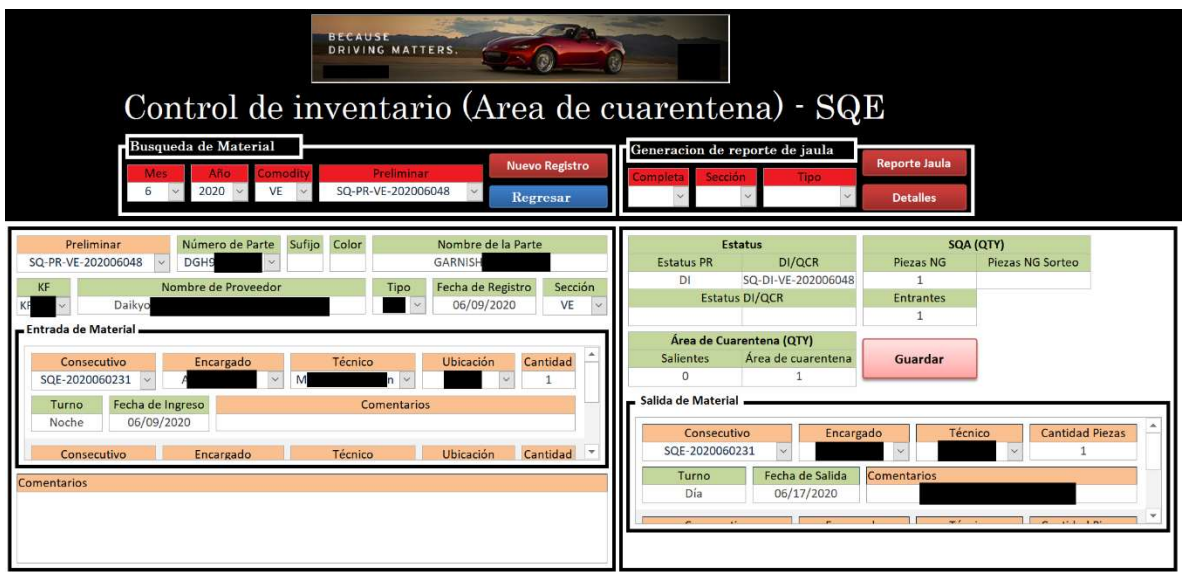

Figura 7.18 Forma Control de Inventario (Área de cuarentena) – SQE

Como en este ejemplo el material fue retirado de la jaula de defectos considerados propiedad de proveedor el encargado de este proceso registro su salida en el apartado correspondiente, para esto se tiene que buscar el consecutivo de ingreso de material y declarar la cantidad que se desea retirar, una vez confirmado esto en el sistema se retira el material del área de cuarentena y posteriormente se da de baja en el apartado de "Control de Inventario – SQE" (Figura 7.17).

Una vez dado de baja de ambos apartados en el orden mencionado y generado el carry-out correspondiente se da por finalizado el proceso de control de material.

#### 7.1.5 Reportes

Como se pudo observar en los capítulos previos la información manejada es almacenada en tablas para su futura consulta individual mediante las formas o formularios correspondientes, al ser una organización de carácter mundial la información que se maneja es exponencial por lo cual si se desea saber el estatus de múltiples defectos sobre un proveedor o la cantidad de material defectuoso por mes es necesario que al usuario se le presente esta información sin necesidad de que el consulte registro por registro y tenga que acceder a diferentes formularios.

Para solventar esta necesidad se realizó una sección en el apartado del menú (Figura 7.4) llamada "Reportes" (Figura 7.19) en el cual el usuario en turno puede generar los reportes de seguimiento que desee como se especifica en el capítulo 6.1.3 para esto es necesario que el usuario establezca una fecha de inicio y una fecha final en orden de que se muestren los resultados de ese periodo, una vez realizado lo anterior el usuario debe de presionar el botón sobre el tópico que le interesa que el sistema realice la consulta y se lo represente en forma de reporte para el periodo ingresado previamente.

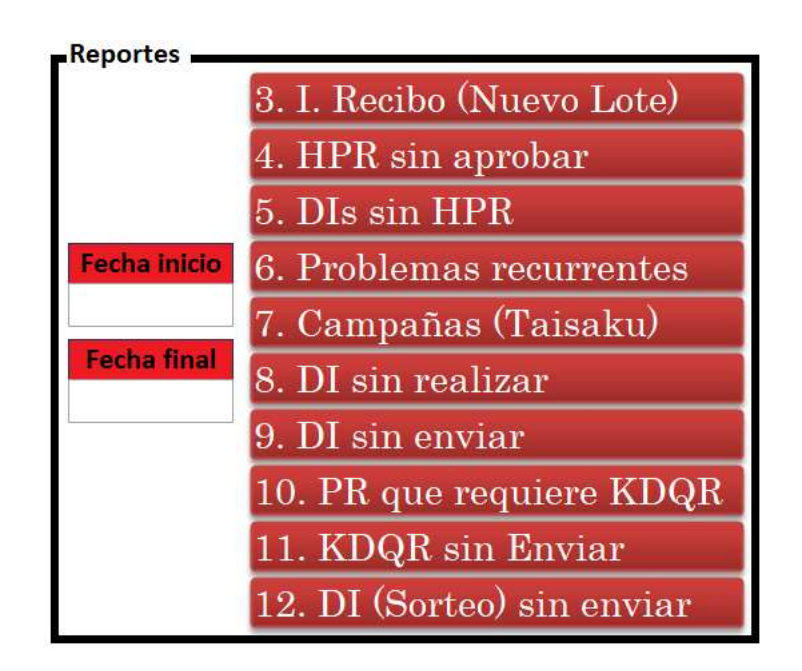

Figura 7.19 Apartado de Reportes en la forma Problemas Diarios

# CAPÍTULO VII CONCLUSIONES Y RESULTADOS

Durante la evaluación y la cotización del desarrollo a través de otras empresas, así como el costo beneficio que ofrecían por cada desarrollo y considerando las herramientas propias a las cuales esta empresa automotriz tenía acceso se exploró la posibilidad de solventar este tipo de desarrollo mediante un tipo de desarrollo interno, pero este no fue posible hasta que se contó con personal especializado en desarrollo de software que se decidió por realizar este software internamente.

Una vez decidido el cómo, se establecieron tiempos por parte de los líderes del área, tiempos que eran dados a creencia de lo que se podía llevar, no fue hasta que se hizo un estudio y se demostró mediante previas juntas la curvatura de conocimiento necesaria para establecer una solución mediante seudocódigo que permitiera dar tiempos fijos establecidos por modulo programado y así evitar un desarrollo rápido que de entrada a errores que entorpezcan el proceso establecido.

Una vez listos los tiempos se empezó a conocer los procesos y como se llevaban manualmente de mano con el personal responsable para poder identificar las operaciones que se podían optimizar mediante el software, así como que tipo de interfaz intuitiva el usuario necesitaría para poder sentirse identificado y cómodo una vez implementado el software.

Posteriormente se procedió a la programación utilizando el lenguaje de programación VB (Visual basic) en un entorno de desarrollo integrado VBA Access (Visual Basic for aplications), usando el SGBD (Sistema gestor de base de datos) de SQL de Microsoft basándose en una arquitectura de tipo MVC (Modelo-Vista-Controlador) y utilizando las metodologías de desarrollo de cascada para el arranque de proyecto y las metodologías de desarrollo ágil al finalizar e implementar mejoras durante el desarrollo.

Cabe destacar que al inicio del desarrollo no se contaba con un servidor especializado que almacenara la información generada por el software por lo cual se utilizó un ordenador común el cual permitía una conexión simultanea de 20 personas, posteriormente al incrementar la necesidad se migro este sistema a SQL Server en donde se almacenan los registros generados y a un servidor local especializado que permite la conexión simultanea de una cantidad ilimitada de usuarios y el almacenamiento de más de 10 Terabytes de documentación, la cual puede estar distribuida entre documentos de texto hasta imágenes y videos.

Actualmente el software recibe la conexión simultanea promedio de más de 40 personas al día en donde se tiene registro de más de 300 cuentas de usuario que van distribuidas entre varias secciones de esta empresa automotriz que van desde el ámbito financiero hasta la logística, así como el personal ingeniero hasta el técnico.

Una vez implementado el software se pudo reducir en un 70% el trabajo laboral invertido a la generación de reportes y el seguimiento al material defectuoso por parte de proveedor, lo cual permitió que el personal que antes se encargaba de realizar este trabajo pudiera ser canalizado a otras tareas esenciales.

Actualmente este software está en la versión 3.0.0 debido a la aceptación y la mejora continua de sus módulos, en donde el primer digito de derecha a izquierda abarca cambios que no afectan y no son visibles al usuario pero ayudan en la optimización y respuesta del sistema, el segundo digito abarca cambios perceptibles al usuario que pueden o no ser explicados gracias a la interfaz intuitiva y el tercer digito abarca cambios grandes de los cuales el usuario necesita una capacitación previa para adaptarse a los cambios desarrollados dentro del software.

Como este software se volvió una parte esencial en el día a día de SQE se reciben solicitudes que van desde de usuarios que necesitan cantidades o generar reportes (esto porque el sistema cuenta con bloqueos de seguridad para evitar la manipulación de información) hasta cambios en el diseño o generación de información que implican sesiones de programación e implementación de nuevas tablas y consultas.

Al finalizar, como desarrollador de software, cuando se termina con un proyecto de esta magnitud uno podría decir que el entregar una base que cumpla con los requisitos principales se puede considerar como trabajo terminado… la verdad es que el trabajo apenas comienza y lo único seguro es el cambio.

### REFERENCIAS

Bibliografías:

Empresa automotriz. (2019). Emisión y cancelación de información de defectos. Salamanca, Guanajuato: Empresa automotriz.

Empresa automotriz. (2018). Proceso del control de materiales. Salamanca, Guanajuato: Empresa automotriz.

Empresa automotriz. (2016). Emisión y cancelación de Carry-Out. Salamanca, Guanajuato: Empresa automotriz.

Empresa automotriz. (2018). Emisión y cancelación de reportes de calidad para proveedores internacionales y locales. Salamanca, Guanajuato: Empresa automotriz.

Empresa automotriz. (2019). Seguimiento y cierre de 8D's. Salamanca, Guanajuato: Empresa automotriz.

Páginas web:

Jose Luis Cendejas Valdez. (2018). Revista. 2019, de Eumed Sitio web: https://www.eumed.net/tesis-doctorales/2014/jlcv/software.htm

Microsoft. (2018). Documentación. 2019, de Microsoft Sitio web: https://docs.microsoft.com/en-us/previousversions/visualstudio/visual-basic-6/visual-basic-6.0 documentation?redirectedfrom=MSDN

#### **M. en I. HERIBERTO GUTIÉRREZ MARTIN JEFE DE LA UNIDAD DE ADMINISTRACIÓN ESCOLAR PRESENTE-**

Por medio de la presente, se otorga autorización para proceder a los trámites de impresión, empastado de tesis y titulación al alumno(a) \_\_\_\_\_\_\_\_\_\_\_\_\_\_\_\_\_\_\_\_\_\_\_\_\_\_\_\_\_\_\_\_\_\_\_\_\_\_\_\_\_\_\_\_\_\_\_\_\_\_\_\_ del *Programa de Licenciatura en \_\_\_\_\_\_\_\_\_\_\_\_\_\_\_\_\_\_\_\_\_\_\_\_\_\_\_\_\_\_\_\_\_\_\_\_\_\_\_\_\_*\_\_\_\_\_\_\_\_\_\_\_\_\_\_\_\_\_\_ Ingenieria en sistemas computacionales y cuyo número de **NUA** es: <u>725015 del cual soy director. El título de la tesis es: </u> Guillermo Tellez Ponce

DESARROLLO DE SOFTWARE PARA EL CONTROL DE PROBLEMAS DE CALIDAD EN AUTOPARTES

\_\_\_\_\_\_\_\_\_\_\_\_\_\_\_\_\_\_\_\_\_\_\_\_\_\_\_\_\_\_\_\_\_\_\_\_\_\_\_\_\_\_\_\_\_\_\_\_\_\_\_\_\_\_\_\_\_\_\_\_\_\_\_\_\_\_\_\_\_\_\_\_\_\_\_\_\_\_\_\_\_\_\_\_\_\_\_\_

Hago constar que he revisado dicho trabajo y he tenido comunicación con los sinodales asignados para la revisión de la tesis, por lo que no hay impedimento alguno para fijar la fecha de examen de titulación.

*A T E N T A M E N T E*

**SECRETARIO**

**PRESIDENTE VOCAL**

\_\_\_\_\_\_\_\_\_\_\_\_\_\_\_\_\_\_\_\_\_\_\_\_\_\_\_\_\_\_\_\_\_ \_\_\_\_\_\_\_\_\_\_\_\_\_\_\_\_\_\_\_\_\_\_\_\_\_\_\_\_\_\_\_ Guillermo Tellez PonceNOMBRE Y FIRMA NOMBRE Y FIRMA *DIRECTOR DE TESIS DIRECTOR DE TESIS*

Lancrement of the Most Mode Manual Mode

NOMBRE Y FIRMA